# elm Documentation

Release 0.1.0

elm contributors

# Getting Started

| 1  | About Ensemble Learning Models | 3         |
|----|--------------------------------|-----------|
| 2  | Install ELM                    | 5         |
| 3  | Use Cases                      | 7         |
| 4  | elm Intro                      | 11        |
| 5  | elm Overview / Example         | 15        |
| 6  | Examples                       | 31        |
| 7  | ElmStore                       | 33        |
| 8  | Pipeline                       | 41        |
| 9  | elm.pipeline.steps             | 45        |
| 10 | Fit Ensemble                   | 51        |
| 11 | Fit EA                         | 55        |
| 12 | Example with predict_many      | 59        |
| 13 | elm yaml Specs                 | 65        |
| 14 | elm-main Entry Point           | 71        |
| 15 | API                            | 75        |
| 16 | Environment Variables          | 77        |
| 17 | py.test Unit Tests             | <b>79</b> |
| 18 | Longer Running Tests           | 81        |
| 19 | Release Procedure              | 83        |
| Py | thon Module Index              | 85        |
|    |                                |           |

#### **Getting Started**

- About Ensemble Learning Models
- Install ELM
- Use Cases
- elm-hello-world.rst
- clustering\_example.rst
- Examples

Getting Started 1

2 Getting Started

# CHAPTER 1

### About Ensemble Learning Models

Ensemble Learning Models (elm) is a set of tools for parallel ensemble unsupervised and supervised machine learning, with a focus on data structures useful in climate science and satellite imagery.

### 1.1 elm Capabilities

- Ensemble learning
- Large scale prediction
- Genetic algorithms
- Common preprocessing operations for satellite imagery and climate data

These capabilities are best shown in the

- Elm introduction
- Elm clustering introduction
- Other elm examples
- Use cases

elm wraps together the following Python packages:

- · dask-distributed: elm uses dask-distributed for parallelism over ensemble fitting and prediction
- scikit-learn: elm can use unsupervised and supervised models, preprocessors, scoring functions, and postprocessors from scikit-learn or any estimator that follows the scikit-learn initialize / fit / predict estimator interface.
- xarray: elm wraps xarray data structures for n-dimensional arrays, such as 3-dimensional weather cubes, and for collections of 2-D rasters, such as a LANDSAT sample

# 1.2 elm is a Work in Progress

elm is immature and largely for experimental use.

The developers do not promise backwards compatibility with future versions.

# 1.3 Next steps

- Install elm
- Try the example notebooks

# CHAPTER 2

Install ELM

You can install elm with conda or by installing from source.

#### 2.1 Install from Conda

Mac-OSX and Linux: To install the latest release of elm on Mac-OSX or Linux:

```
conda create --name elm-env -c elm -c conda-forge elm python=3.5 source activate elm-env
```

Windows: To install the latest release of elm on Windows:

```
conda create --name elm-env -c elm -c conda-forge elm python=3.4 activate elm-env
```

If you have any trouble, adjust the *python=3.4* to *python=3.5* as package availability may change in the future.

This installs elm and all common dependencies. The channel arguments (-c elm -c conda-forge) are typically required.

#### 2.2 Install from Source

To install elm from source, clone the repository from github:

```
git clone https://github.com/ContinuumIO/elm.git cd elm conda env create source activate elm-env python setup.py develop
```

Clone the elm-data repo and pull using Git Large File Storage (LFS) so that more tests can be run:

```
brew install git-lfs # or apt-get, yum, etc
git lfs install
git clone https://github.com/ContinuumIO/elm-data
git remote add origin https://github.com/ContinuumIO/elm-data
```

Add the following to your .bashrc or environment, changing the path depending on where you have cloned elm-data:

```
export ELM_EXAMPLE_DATA_PATH=/Users/peter/Documents/elm-data
```

#### Do the tutorials and examples:

- K-Means with LANDSAT example
- Examples

# CHAPTER 3

**Use Cases** 

elm (Ensemble Learning Models) is a versatile set of tools for ensemble and evolutionary algorithm approaches to training and selecting machine learning models and large scale prediction from trained models. elm has a focus on data structures that are common in satellite and weather data analysis, such as rasters representing bands of satellite data or cubes of weather model output.

Common computational challenges in satellite and weather data machine learning include:

- Large-Scale Model Training
- Model Uncertainty
- Hyperparameterization / Model Selection
- Data/Metadata Formats
- Preprocessing Input Data
- Predicting for Many Large Samples and/or Models

To address these challenges elm draws from existing Python packages:

- xarray
- · scikit-learn
- · dask
- numba
- deap

# 3.1 Large-Scale Model Training

elm offers the following strategies for large scale training:

• Use of partial\_fit for incremental training on series of saemples

- Ensemble modeling, training batches of models in generations in parallel, with model selection after each generation
- Use of a Pipeline with a sequence of transformation steps
- partial\_fit for incremental training of transformers used in Pipeline steps, such as PCA
- Custom user-given model selection logic in ensemble approaches to training

elm can use dask to parallelize the activities above.

#### More reading:

- Pipeline
- fit\_ensemble
- fit\_ea
- predict\_many
- Environment variables.

### 3.2 Model Uncertainty

Ensemble modeling can be used to account for uncertainty that arises from uncertain model parameters or uncertainty in the fitting process. The ensemble approach in elm allows training and prediction from an ensemble where model parameters are varied, including parameters related to preprocessing transformations, such as feature selection or PCA transforms. See the *predict\_many* example.

### 3.3 Hyperparameterization / Model Selection

elm offers two different algorithms for multi-model training with model selection:

- fit\_ensemble: Running one batch of models at a time (a generation), running a user-given model selection function after each generation
- fit\_ea: Using the NSGA-2 evolutionary algorithm to select best parameters for the best fit.

In either of these algorithms elm can use most of the model scoring features of scikit-learn or a user-given model scoring callable.

#### See also:

- fit\_ensemble
- fit\_ea
- elm.model selection in API docs
- scikit-learn scoring classes that work with elm

#### 3.4 Data/Metadata Formats

One challenge in satellite and weather data processing is the variety of input data formats, including GeoTiff, NetCDF, HDF4, HDF5, and others. elm offers a function load\_array which can load spatial array data in the following formats:

- GeoTiff: Loads files from a directory of GeoTiffs, assuming each is a single-band raster
- NetCDF: Loads variables from a NetCDF file
- HDF4 / HDF5: Loads subdatasets from HDF4 and HDF5 files

load\_array creates an ElmStore (read more here), a fundamental data structure in elm that is essentially an xarray. Dataset with metadata standardization over the various file types.

### 3.5 Preprocessing Input Data

elm has a wide range of support for preprocessing activities. One important feature of elm is its ability to train and/or predict from more than one sample and for each sample run a series of preprocessing steps that may include:

- Scaling, adding polynomial features, or other preprocessors from sklearn.preprocessing
- Feature selection using any class from sklearn.feature\_selection
- Flattening collections of rasters to a single 2-D matrix for fitting / prediction
- Running user-given sample transformers
- Resampling one raster onto another raster's coordinates
- In-polygon selection
- Feature extraction through transform models like PCA or ICA

See elm.pipeline.steps for more information on preprocessing.

## 3.6 Predicting for Many Large Samples and/or Models

elm can use dask-distributed, a dask thread pool, or serial processing for predicting over a group (ensemble) of models and a single sample or series of samples. elm's interface for large scale prediction, described here, is via the *predict\_many* method of a Pipeline instance.

## 3.7 elm is a Work in Progress

elm is immature and largely for experimental use.

The developers do not promise backwards compatibility with future versions.

# CHAPTER 4

elm Intro

This tutorial is a Hello World example with elm

### 4.1 Step 1 - Choose Model(s)

First import model(s) from scikit-learn and Pipeline and steps from elm.pipeline:

```
from elm.config import client_context
from elm.pipeline.tests.util import random_elm_store
from elm.pipeline import Pipeline, steps
from sklearn.decomposition import PCA
from sklearn.cluster import AffinityPropagation
```

- random\_elm\_store is a function that returns random rasters (xarray.DataArray s) in an *ElmStore*, a data structure similar to an xarray.Dataset
- steps is a module of all the transformation steps possible in a Pipeline

See the LANDSAT K-Means and other examples to see how to read an ElmStore from GeoTiff, HDF4, HDF5, or NetCDF.

### 4.2 Step 2 - Define a sampler

If fitting more than one sample, then define a sampler function to pass to <code>fit\_ensemble</code>. Here we are using a partial of <code>random\_elm\_store</code> (synthetic data). If using a sampler, we also need to define <code>args\_list</code> a list of tuples where each tuple can be unpacked as arguments to <code>sampler</code>. The length of <code>args\_list</code> determines the number of samples potentially used. Here we have 2 empty tuples as <code>args\_list</code> because our <code>sampler</code> needs no arguments and we want 2 samples. Alternatively the arguments <code>X,y</code>, and <code>sample\_weight</code> may be given in place of <code>sampler</code> and <code>args\_list</code>.

### 4.3 Step 2 - Define a Pipeline

The code block below will use Flatten to convert each 2-D raster (DataArray) to give a single 1-D column in 2-D DataArray for machine learning. The output of Flatten will be in turn passed to sklearn.decomposition.PCA and the reduced feature set from PCA will be passed to the sklearn.cluster.AffinityPropagation clustering model.

### 4.4 Step 3 - Call fit\_ensemble with dask

Now we can use *fit\_ensemble* to fit to one or more samples and one more instances of the pipe *Pipeline* above. Below we are passing the sampler and args\_list, client, which will be a dask-distributed or ThreadPool or None, depending on *environment variables*. init\_ensemble\_size sets the number of *Pipeline* instances and models\_share\_sample=False means to fit all Pipeline / sample combinations (2 X 2 == 4 total members in this case).

The code block with *fit\_ensemble* above would show the repr of the Pipeline object as follows:

We can confirm that we have 4 *Pipeline* instances in the trained ensemble:

```
>>> len(pipe.ensemble)
4
```

### 4.5 Step 4 - Call predict\_many

predict\_many will by default predict from the ensemble that was just trained (4 models in this case). predict\_many takes sampler and args\_list like fit\_ensemble. The args\_list may differ from that given to fit\_ensemble or be the same. We have 4 trained models in the .ensemble attribute of pipe and 2 samples specified by args\_list, so predict\_many returns a list of 8 prediction :doc: ElmStore<elm-store>'s

```
import matplotlib.pyplot as plt
with client_context() as client:
    preds = pipe.predict_many(sampler=sampler, args_list=args_list, client=client)
example = preds[0]
example.predict.plot.pcolormesh()
plt.show()
```

**Read More**: LANDSAT K-Means example

# elm Overview / Example

This page walks through a Jupyter notebook using elm to ensemble fit K-Means and predict from all members of the ensemble.

It demonstrates the common steps of using elm:

- Working with elm.readers.load\_array to read NetCDF, HDF4, HDF5, and GeoTiff files, and controlling how a sample is composed of bands or separate rasters with BandSpec. See also *Creating an ElmStore from File*
- Defining a Pipeline of transformers (e.g. normalization and PCA) and an estimator, where the transformers use classes from elm.pipeline.steps and the estimator is a model with a fit / predict interface. See also *Pipeline*
- Calling fit\_ensemble to train the Pipeline under varying parameters with one or more input samples
- Calling *predict\_many* to predict from all trained ensemble members to one or more input samples

#### 5.1 LANDSAT

The LANDSAT classification is notebook from elm-examples . This section walks through that notebook, pointing out:

- How to use elm. readers for scientific data files like GeoTiffs
- How to set up an elm.pipeline.Pipeline of transformations
- How to use dask to fit a Pipeline in ensemble and predict from many models

**NOTE**: To follow along, make sure you follow the *Prerequisites for Examples*. The LANDSAT sample used here can be found in the 'AWS S3 LANDSAT bucket here'\_.

#### 5.2 elm.readers Walk-Through

First the notebook sets some environment variables related to usage of a dask-distributed Client and the path to the GeoTiff example files from elm-data:

Each GeoTiff file has 1 raster (band of LANDSAT data):

Most bands are at a resolution of about 30 meters, but band 8 is panchromatic with 15 m resolution.

See more inforation on ElmStore in *ElmStore*.

#### 5.3 elm.readers.BandSpec

Using a list of BandSpec objects, as shown below, is how one can control which bands, or individual GeoTiff files, become the sample dimensions for learning:

- buf xsize: The size of the output raster horizontal dimension
- buf\_ysize: The size of the output raster vertical dimension
- name: What do call the band in the ElmStore returned. For example band\_1 as a name will mean you can use X.band\_1 and find band\_1 as a key in X.data\_vars.
- search\_key: Where to look for the band identifiying info, in this case the file name
- search\_value: What string token identifies a band, e.g. Bl.TIF (see file names printed above)

We are using buf\_xsize and buf\_ysize below to downsample.

```
In [3]: from elm.readers import load array, load tif meta, BandSpec
        # Detect the native height and width of one TIF
        # they are all the same except for band 8, the panchromatic band
        handle, meta = load_tif_meta([t for t in TIFS if 'B1.TIF' in t][0])
        # Downsample for example
        DOWNSAMPLE = 8
        # Make band_specs
        band specs = []
        for band in (list(range(1, 8)) + list(range(9, 12))): # skip panchromatic band at 2x resolution
            b = BandSpec(search_key='name',
                         search value='B{}.TIF'.format(band),
                         name='band_{}'.format(band),
                         buf_xsize=meta['meta']['width'] // DOWNSAMPLE,
                         buf_ysize=meta['meta']['height'] // DOWNSAMPLE)
            band specs.append(b)
        band specs
```

Check the repr of the BandSpec objects to see all possible arguments controlling reading of bands:

```
Out[3]: [BandSpec(search_key='name', search_value='B1.TIF', name='band_1', key_re_flags=None, value r
        e_flags=None, buf_xsize=978, buf_ysize=996, window=None, meta_to_geotransform=None, stored_co
        ords order=('y', 'x'), down sample=None),
         BandSpec(search_key='name', search_value='B2.TIF', name='band_2', key_re_flags=None, value_r
        e_flags=None, buf_xsize=978, buf_ysize=996, window=None, meta_to_geotransform=None, stored_co
        ords_order=('y', 'x'), down_sample=None),
         BandSpec(search_key='name', search_value='B3.TIF', name='band_3', key_re_flags=None, value_r
        e_flags=None, buf_xsize=978, buf_ysize=996, window=None, meta_to_geotransform=None, stored_co
        ords_order=('y', 'x'), down_sample=None),
        BandSpec(search_key='name', search_value='B4.TIF', name='band_4', key_re_flags=None, value_re_flags=None, buf_xsize=978, buf_ysize=996, window=None, meta_to_geotransform=None, stored_co
        ords_order=('y', 'x'), down_sample=None),
         BandSpec(search key='name', search value='B5.TIF', name='band 5', key re flags=None, value r
        e flags=None, buf_xsize=978, buf_ysize=996, window=None, meta_to_geotransform=None, stored_co
        ords_order=('y', 'x'), down_sample=None),
         BandSpec(search_key='name', search_value='B6.TIF', name='band_6', key_re_flags=None, value_r
        e flags=None, buf xsize=978, buf ysize=996, window=None, meta to geotransform=None, stored co
        ords_order=('y', 'x'), down_sample=None),
         BandSpec(search_key='name', search_value='B7.TIF', name='band_7', key_re_flags=None, value_r
        e flags=None, buf xsize=978, buf ysize=996, window=None, meta to geotransform=None, stored co
        ords_order=('y', 'x'), down_sample=None),
         BandSpec(search_key='name', search_value='B9.TIF', name='band_9', key_re_flags=None, value_r
        e flags=None, buf xsize=978, buf ysize=996, window=None, meta to geotransform=None, stored co
        ords order=('y', 'x'), down_sample=None),
         BandSpec(search_key='name', search_value='B10.TIF', name='band_10', key_re_flags=None, value
         re_flags=None, buf_xsize=978, buf_ysize=996, window=None, meta_to_geotransform=None, stored_
        coords order=('y', 'x'), down sample=None),
         BandSpec(search_key='name', search_value='B11.TIF', name='band_11', key_re_flags=None, value
         re_flags=None, buf_xsize=978, buf_ysize=996, window=None, meta_to_geotransform=None, stored_
        coords order=('y', 'x'), down sample=None)]
```

#### 5.4 elm.readers.load\_array

load\_array aims to find a file reader for a NetCDF, HDF4, HDF5, or GeoTiff source.

The first argument to load\_array is a directory if reading GeoTiff files and it is assumed that the directory contains GeoTiff files each with a 1-band raster.

For NetCDF, HDF4, and HDF5 the first argument is a single filename, and the bands are taken from the variables (NetCDF) or subdatasets (HDF4 / HDF5).

band\_specs (list of BandSpec objects) is passed in to load\_array (the list of BandSpec objects from above) to control which bands are read from the directory of GeoTiffs.

```
In [ ]: X = load_array(TIF_DIR, band_specs=band_specs)
```

### 5.5 Using an ElmStore like an (xarray.Dataset)

See also xarray docs on Dataset

#### 5.6 Visualization with ElmStore

The notebook then goes through a number of examples similar to:

- X.band\_1.plot.pcolormesh() The code uses names like band\_1, band\_2. These are named DataArray objects in the ElmStore X because of the name argument to the BandSpec objects above. The plot.pcolormesh() comes from the data viz tools with xarray.DataArray.
- The output of X.band\_1.plot.pcolormesh()

```
X.band_1.plot.contourf()
plt.title('Band 1 - Deep Blue / Violet')
no_axis_labels()
plt.show()

Band 1 - Deep Blue / Violet
56000
```

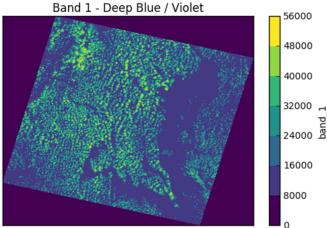

## 5.7 Building a Pipeline

Building an elm.pipeline.Pipeline of transformations is similar to the idea of a *Pipeline* in scikit-learn.

- All steps but the last step in a *Pipeline* must be instances of classes from the *elm.pipeline.steps* these are the transformers.
- The final step in a *Pipeline* should be an estimator from *scikit-learn* with a *fit/predict* interface.

The notebook shows how to specify a several-step Pipeline of

· Flattening rasters

- Assigning NaN where needed
- Dropping NaN rows
- Standardizing (Z-scoring) by band means and standard deviations
- Adding polynomial interaction terms of degree two
- Transforming with PCA
- K-Means with *partial\_fit* several times per model

#### **Preamble - Imports**

This cell show typical import statments for working with a elm.pipeline.steps that become part of a Pipeline, including importing a transformer and estimator from scikit-learn:

```
In [12]: from elm.pipeline import steps, Pipeline
   import numpy as np
   from sklearn.decomposition import PCA
   from sklearn.cluster import MiniBatchKMeans
```

### 5.8 Steps - Flatten

This transform-flatten step is essentially .ravel on each DataArray in X to create a single 2-D DataArray:

#### steps.Flatten - flatten each raster

Flatten each 2-d raster (currently as DataArrays) into a single DataArray called flat inside an elm.readers.ElmStore.

See also elm.readers.reshape.flatten (called by steps.Flatten)

```
In [13]: flat = steps.Flatten()
```

### 5.9 Steps - ModifySample - set\_nans

The next step uses elm.pipeline.steps.ModifySample to run a custom callable in a Pipeline of transformations. This function sets NaN for the no-data perimeters of the rasters:

#### Set Nan in out-of-sample regions

You may have noticed in the visualizations above that the study region has a boundary of no-data that is expressed as zeros.

The cell below shows how to use steps. ModifySample to use your own callable in a Pipeline.

Note the signature of set\_nans example below, a callable given to steps.ModifySample. The signature must always be

```
func(X, y=None, sample_weight=None, **kwargs)
```

And the return value type must always be a tuple of:

```
(X, y, sample_weight)
```

y and/or sample\_weight can be None if using unsupervised models.

```
In [14]: def set_nans(X, y=None, sample_weight=None, **kwargs):
    for band in X.data_vars:
        band_arr = getattr(X, band)
        band_arr.values = band_arr.values.astype(np.float32)
        band_arr.values[band_arr.values == 0] = np.NaN
    return (X, y, sample_weight)
In []: set_nans_step = steps.ModifySample(set_nans)
```

### 5.10 Steps - DropNaRows - Drop Null / NaN Rows

The transform-dropnarows is a transformer to remove the NaN values from the DataArray flat (the flattened (ravel) rasters as a single 2-D DataArray)

#### **Drop Nans from sample**

This will drop NaN rows, but *note*: the sample must have gone through Flatten first or be similar in data structure to an output of Flatten (an ElmStore with a single 2-D DataArray called flat)

```
In [15]: drop_na = steps.DropNaRows()
```

### 5.11 Steps - ModifySample - Log Transform (or pass through)

This usage of ModifySample will allow the Pipeline to use log transformation or not (see usage of set\_params several screenshots later)

#### **Log Transform**

Here we use sklearn.preprocessing.FunctionTransformer as it is wrapped by elm.pipeline.steps. Note-FunctionTransformer must be called on a sample that has gone through Flatten, otherwise use ModifySample. FunctionTransformer may be easier in some cases because it operates on a single 2-D matrix rather than separate DataArrayS

### 5.12 Feature engineering in a Pipeline

Define a function that can do normalized differences between bands (raster or DataArray ), adding the normalized differences to what will be the X data in the Pipeline of transformations.

#### Feature engineering - Add band ratios

As an example of feature engineering, we make function to use in the Pipeline that adds ratios between different bands. Normalized differences between bands can highlight patterns not apparent in the individual bands. Note the signature mentioned is the same as the preceding set nans function.

```
In [17]: from elm.readers import ElmStore
         import xarray as xr
         def add_band_ratios(X, y=None, sample_weight=None, **kwargs):
             ratios = kwargs['ratios']
             bands = X.band order.copy()
             es = \{\}
             for idx, (key, (b1, b2)) in enumerate(sorted(ratios.items())):
                 band1 = getattr(X, b1)
                 band2 = getattr(X, b2)
                 normed_diff = (band1 - band2) / (band1 + band2)
                 es[key] = normed_diff
                 es[key].attrs['canvas'] = bandl.canvas
                 bands.append(key)
             Xnew = xr.merge([ElmStore(es, add_canvas=False), X])
             Xnew.attrs['band_order'] = bands
             return (Xnew, y, sample_weight)
```

### 5.13 Feature engineering - ModifySample with arguments

And here is how the function above can be used in a Pipeline (wrapping with elm.pipeline.steps. ModifySample):

#### We are calculating:

- NDWI: Normalized Difference Water Index \* (band\_4 band\_5) / (band\_4 + band\_5)
- NDVI: Normalized Difference Vegetation Index \* (band\_5 band\_4) / (band\_5 + band\_4)
- NDSI: Normalized Difference SnowIndex \* (band\_2 band\_6) / (band\_2 + band\_6)
- NBR: Normalized Burn Ratio \* (band\_4 band\_7) / (band\_7 + band\_4)

#### Using ModifySample to add bands

Keyword arguments to ModifySample are in turn passed to the callable given. Here we pass ratios to control which band normalized differences are added to the sample.

#### Using pcolormesh on normalized differences of bands

Here are the NDWI and NDVI plotted with the 'xarray-pcolormesh'\_ method of the predict DataArray

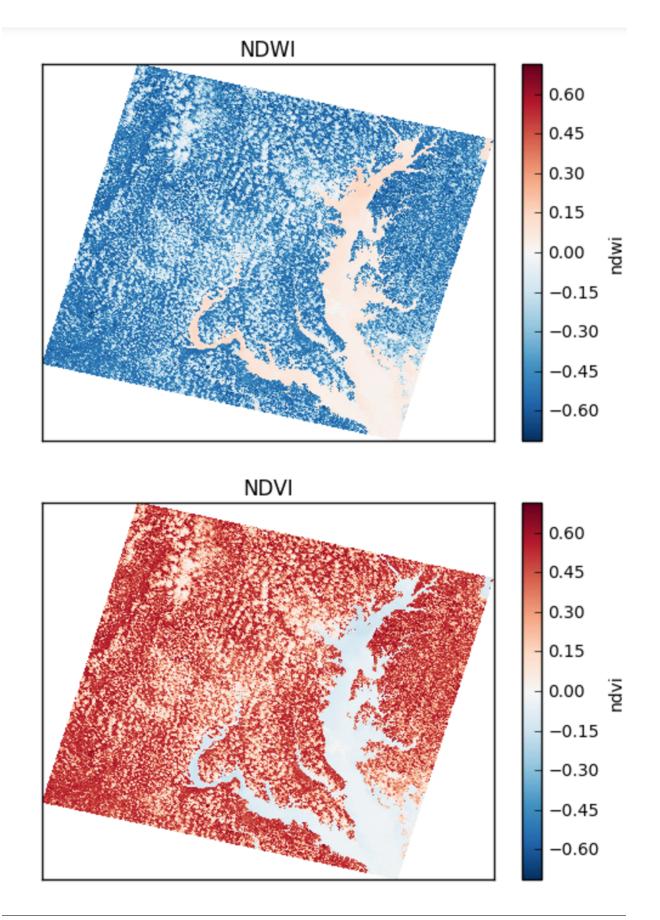

#### False Color with normalized differences of bands

The image below has an RGB (red, green, blue) matrix made up of the NBR, NDSI, NDWI normalized differences:

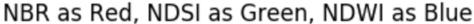

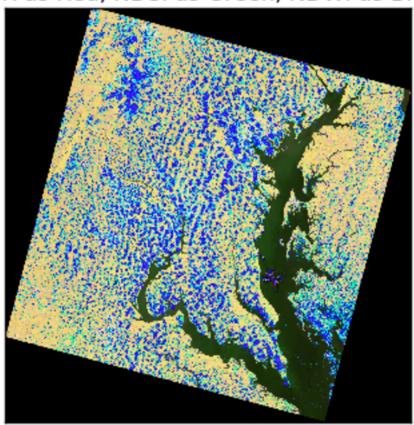

### 5.14 Normalization and Adding Polynomial Terms

The following snippets show how to use a class from sklearn.preprocessing or sklearn. feature\_selection with Pipeline:

#### Feature engineering - Standardize with means / standard deviations per band

Any of the scalers from sklearn.preprocessing may be used like this, such as steps.MinMaxScaler.

In [22]: standardize = steps.StandardScaler()

#### Feature engineering - Add polynomial terms

The classes in sklearn.preprocessing, such as PolynomialFeatures, are all available in elm.pipeline.steps. Keyword arguments are passed to the underlying scikit-learn method.

In [23]: poly = steps.PolynomialFeatures(interaction\_only=True)

#### **Custom Feature Selection**

By defining the function below, we will be able to choose among random combinations of the original data or normalized differences

#### Feature engineering - Random selector of bands / normalized diffs

```
In [24]: DEFAULT BANDS = tuple('band {}'.format(idx) for idx in range(1, 8))
         def choose_bands(X, y=None, sample_weight=None, **kwargs):
             bands = kwargs.get('bands', DEFAULT_BANDS)
             include normed diffs = kwargs.get('include normed diffs', True)
             for band in bands:
                 new[band] = getattr(X, band)
             if include normed diffs:
                 for diff in normalized diffs:
                     new[diff] = getattr(X, diff)
             ks = list(new)
             np.random.shuffle(ks)
             es = ElmStore({k: new[k] for k in ks[:kwargs.get('num_choices', 10)]}, add_canvas=False)
             print('Chose', es.data_vars)
             return (es, y, sample_weight)
In [25]: choose bands step = steps.ModifySample(func=choose bands,
                                            bands=DEFAULT BANDS,
                                            num choices=10,
                                            include normed diffs=True)
```

#### 5.15 PCA

Use steps. Transform to wrap PCA or another method from sklearn. decomposition for elm. pipeline. Pipeline.

#### PCA

Use steps. Transform to wrap a scikit-learn transform model, typically a transformer from sklearn.decomposition like PCA.

```
In [26]: pca = steps.Transform(PCA())
```

Read more on sklearn.decomposition models here.

#### 5.16 Use an estimator from scikit-learn

Use a model with a fit / predict interface, such as KMeans.

#### Use an estimator from scikit-learn

The final step in the Pipeline may be any estimator from scikit-learn with a fit / predict interface.

```
In [27]: kmeans = MiniBatchKMeans(n_clusters=5)
```

Most scikit-learn models described here are supported.

5.15. PCA 25

### 5.17 Create Pipeline instance

The following uses all the steps we have created in sequence of tuples and configures scoring for K-Means with the Akaike Information Criterion.

#### Pipeline initialization with steps and scoring

Now we have all of the steps we need for our transformers and final estimator K-Means.

To create a Pipeline we need to:

- Put each of steps we have defined into a tuple where the first item in the tuple is a label for the step (labels may be
  used elsewhere for modifying parameters)
- Give a model scoring function and scoring\_kwargs

The Pipeline will automate the series of fit\_transform calls, analogous to what was done several cells above for adding normalized differences to Xnew.

The next steps deal with controlling fit\_ensemble (fitting with a group of models of different parameters)

See more info on Pipeline here.

### 5.18 ensemble\_init\_func

This is an example ensemble\_init\_func to pass to *fit\_ensemble*, using pipe. new\_with\_params(\*\*new\_params) to create a new unfitted Pipeline instance with new parameters.

```
In [36]: from elm.model_selection.kmeans import kmeans_aic, kmeans_model_averaging
          def ensemble_init_func(pipe, **kwargs):
    '''Initialize Random Pipeline Instances
                 Vary N of components, N of clusters, poly terms
              Parameters:
                  pipe: a Pipeline instance
                  kwargs: Not used here
              List of Pipeline instances with varying parameters
              models = []
              for repeat in range(36):
                   # Do random choices of parameters with some contraints
                  normed_diffs = np.random.choice((True,) * 3 + (False,))
                  bands = np.random.choice((DEFAULT_BANDS, DEFAULT_BANDS[1:-1], [], [],))
                  if not bands:
                      normed_diffs = True
                  num_choices = np.random.randint(8, 12)
n_clusters = np.random.choice(range(7, 18))
                  if not bands:
                      n_components = np.random.choice((3, 4))
                      n_components = np.random.choice(range(2, num_choices - 1))
                  degree = np.random.choice((1, 1, 1, 2))
                  do_log = np.random.choice((True, False))
                   # Make a parameters dict
                   # using the parameters naming shown above in .get_params()
                  params = dict(choose__include_normed_diffs=normed_diffs,
                                 choose_bands=bands,
                                 choose__num_choices=num_choices,
                                  kmeans__n_clusters=n_clusters,
                                 pca__n_components=n_components
                                 log_or_not__kw_args={'do_log': do_log},
                   poly_degree=degree)
# Create a new Pipeline instance with new parameters (unfitted)
                  new = pipe.new_with_params(**params)
                  models.append(new)
              return models # return a list of Pipeline instances
```

The fit\_ensemble docs also show an example of an ensemble\_init\_func.

### 5.19 More fit ensemble control

The following sets the number of generations (ngen) and the model selection callable after each generation.

```
In [37]: ensemble_kwargs = {
    'model_selection': kmeans_model_averaging,
    'model_selection_kwargs': {'evolve_n': 12, 'drop_n': 12},
    'ensemble_init_func': ensemble_init_func, # the function above
    'ngen': 3,
}
```

#### 5.20 Parallelism with dask-distributed

fit\_ensemble , to fit a group of models in generations with model selection after each generation, and predict\_many
each take a client keyword as a dask Client (dask). predict\_many parallelizes over multiple models and samples,
though here only one sample is used.

```
In [ ]: from elm.config import client_context
with client_context() as client:
    print("FIT")
    pipe.fit_ensemble(X=X, client=client, **ensemble_kwargs)
    print("PREDICT")
    preds = pipe.predict_many(X=X, client=client)
    print("OK")
In [40]: tag, best = pipe.ensemble[0]
```

```
In [40]: tag, best = pipe.ensemble[0]
         best.
Out[40]: <elm.pipeline.Pipeline> with steps:
         set_nans: <elm.steps.ModifySample>:
                  func: <function set_nans at 0x11b74d840>
         normed_diffs: <elm.steps.ModifySample>:
                  func: <function add band ratios at 0x11b74da60>
         ratios: {'nbr': ('band_4', 'band_7'), 'ndvi': ('band_5', 'band_4'), 'ndsi': ('band_2', 'band_6'), 'ndwi': ('band_4', 'band_5')}
         choose: <elm.steps.ModifySample>:
                  bands: ('band_1', 'band_2', 'band_3', 'band_4', 'band_5', 'band_6', 'band_7')
                  func: <function choose_bands at 0x11b767510>
                  include_normed_diffs: False
                  num choices: 11
         flat: <elm.steps.Flatten>:
         drop na: <elm.steps.DropNaRows>:
         log or not: <elm.steps.FunctionTransformer>:
                  accent sparse: False
```

### 5.21 Using an ElmStore from predict\_many

predict\_many has called transform-inverseflatten to reshape the 1-D numpy array from the sklearn.cluster. KMeans.predict method to a 2-D raster with the coordinates of the original data. Note also the inverse\_flatten is typically able to preserve NaN regions of the original data (the NaN borders of this image are preserved).

Using the xarray's prolormesh on the predict attribute (DataArray) of an ElmStore returned by  $predict\_many$ .

The best prediction in terms of  ${\tt AIC}$  :

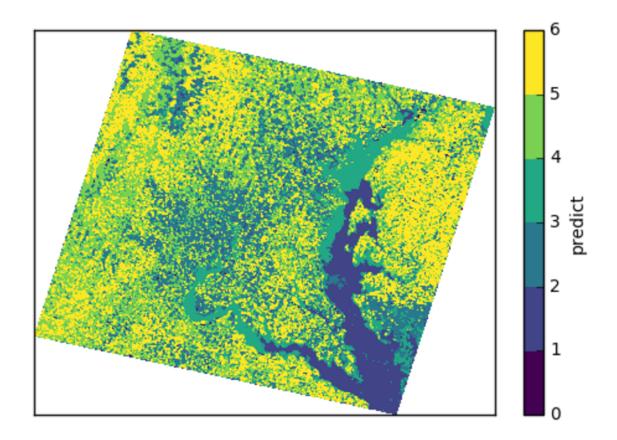

# CHAPTER 6

### Examples

This page provides examples of Python sessions using elm code and yaml config files that can be run with elm-main.

## **6.1 Prerequisites for Examples**

Follow the instructions for installation of elm and the elm-env conda environment ( Install ):

- https://github.com/ContinuumIO/elm-examples/
- https://github.com/ContinuumIO/elm-data/

Also, define the environment variable ELM\_EXAMPLE\_DATA\_PATH to be your full path to local clone of elm-data

## 6.2 Jupyter (IPython) Notebooks with elm

Two notebooks provide worked out examples of using elm with time series of spatial weather data from NetCDF files.

The notebook then goes through how to build true and false color images with an *ElmStore* and matplotlib.pyplot.imshow

# 6.3 Scripts using elm

- api\_example.py : A K-Means example with PCA preprocessing in ensemble
- api\_example\_evo.py : A K-Means example with feature selection in NSGA-2

### 6.4 Notebooks using elm

Clustering of temperature probability distributions in time

• Land cover clustering with K-Means, PCA, and other transformations

# 6.5 yaml config files for elm-main

• Examples with SGD and K-Means in elm-examples

#### **Data Structures**

- ElmStore
- Pipeline
- elm.pipeline.steps

# CHAPTER 7

**ElmStore** 

ElmStore, from elm. readers, is a fundamental data structure in elm and is the data structure used to pass arrays and metadata through each of the steps in an *Pipeline* (series of transformations). An ElmStore is oriented around multi-band rasters and cubes stored in HDF4 / 5, NetCDF, or GeoTiff formats. ElmStore is a light wrapper around xarray. Dataset.

This page discusses:

- Creating an ElmStore from File
- Creating an ElmStore Contructor
- Attributes of an ElmStore
- Common ElmStore Transformations

See also API docs.

# 7.1 Creating an ElmStore from File

An ElmStore can be created from HDF4 / HDF5 or NetCDF file with load\_array from elm.readers. The simple case is to load all bands or subdatasets from an HDF or NetCDF file:

```
from elm.readers import load_array
filename = '3B-HHR-E.MS.MRG.3IMERG.20160708-S153000-E155959.0930.V03E.HDF5.nc'
es = load_array(filename)
```

For GeoTiffs the argument is a directory name rather than a file name and each band is formed from individual GeoTiff files in the directory. The following is an example with LANDSAT GeoTiffs for bands 1 through 7:

The example above for GeoTiffs loaded the correct bands, but labeled them in a way that may be confusing downstream in the analysis. The following section shows how to control which bands are loaded and what they are named.

### 7.2 Controlling Which Bands Are Loaded

Use the band\_specs keyword to load\_array to

- Control which subdatasets, or bands typically, are loaded into the ElmStore and/or
- To standardize the names of the bands (DataArrays) in the ElmStore.

The band\_specs work slightly differently for each file type:

- HDF4 / HDF5: The band\_specs determine matching against one of the HDF4 file's subdatasets (see also GDAL subdatasets).
- NetCDF: The band\_specs determine matching against one of the NetCDF file's variables metadata (NetCDF4 python variables interface).
- GeoTiff: When calling load\_array for GeoTiffs, the argument is a directory (of GeoTiff files) not a single GeoTiff file. The band\_specs for a GeoTiff file determine matching based on the gdal metadata for each GeoTiff in the directory. GeoTiffs are read using rasterio, a wrapper around GDAL.

In simple cases band\_specs can be a list of strings to match a NetCDF variable name, subdataset name, or GeoTiff file name, as shown below:

```
In [4]: from elm.readers import load_array
In [5]: filename = '3B-HHR-E.MS.MRG.3IMERG.20160708-S153000-E155959.0930.V03E.HDF5.nc'
In [6]: es = load_array(filename, band_specs=['HQobservationTime'])
In [7]: es.data_vars
Out[7]:
Data variables:
    HQobservationTime (lon, lat) timedelta64[ns] NaT NaT NaT NaT NaT ...
```

With GeoTiffs, giving a list of strings as band\_specs finds matching GeoTiff files (bands) by testing if each string is in a GeoTiff file name of the directory. Here is an example:

```
from elm.readers import load_array
dir_of_tifs = '.'
load_array(dir_of_tifs, band_specs=["B1.TIF", "B2.TIF", "B3.TIF"])
```

band\_specs can be given as a list of elm.readers.BandSpec objects. The following shows an example of loading 4 bands from an HDF4 file where the band name, such as "Band 1" is found in the long\_name key/value of the subdataset (band) metadata and the band names are standardized to lower case with no spaces.

```
In [1]: from elm.readers import BandSpec, load_array
In [2]: band_specs = list(map(lambda x: BandSpec(**x),
    [{'search_key': 'long_name', 'search_value': "Band 1 ", 'name': 'band_1'},
    {'search_key': 'long_name', 'search_value': "Band 2 ", 'name': 'band_2'},
    {'search_key': 'long_name', 'search_value': "Band 3 ", 'name': 'band_3'},
    {'search_key': 'long_name', 'search_value': "Band 4 ", 'name': 'band_4'}]))
In [3]: filename = 'NPP_DSRF1KD_L2GD.A2015017.h09v05.C1_03001.2015018132754.hdf'
In [4]: es = load_array(filename, band_specs=band_specs)
In [5]: es.data_vars
Out[5]:
Data variables:
    band_1    (y, x)    uint16 877 877 767 659 920 935 935 918 957 989 989 789 ...
    band_2    (y, x)    uint16 899 899 770 659 954 973 973 935 994 1004 1004 841 ...
    band_3    (y, x)    uint16 1023 1023 880 781 1115 1141 1141 1082 1155 1154 ...
    band_4    (y, x)    uint16 1258 1258 1100 1009 1374 1423 1423 1341 1408 1405 ...
```

Note the BandSpec objects could have also used the keyword arguments key\_re\_flags and value\_re\_flags with a list of flags passed to *re* for regular expression matching.

# 7.3 BandSpec - File Reading Control

Here are a few more things a BandSpec can do:

- A BandSpec can control the resolution at which a file is read (and improve loading speed). To control resolution when loading rasters, provide buf\_xsize and buf\_ysize keyword arguments (integers) to BandSpec.
- A BandSpec can provide a window that subsets the file. See this rasterio demo that shows how window is effectively interpreted in load\_array.
- A BandSpec with a meta\_to\_geotransform callable attribute can be used to construct a geo\_transform array from band metadata (e.g. when GDAL fails to detect the geo\_transform accurately)
- A BandSpec can control whether a raster is loaded with ("y", "x") pixel order (the default behavior that suits most top-left-corner based rasters) or ("x", "y") pixel order.

See also the definition of BandSpec in elm.readers showing all the recognized fields (snippet taken from elm.readers.util).

```
@attr.s
class BandSpec(object):
    search_key = attr.ib()
    search_value = attr.ib()
    name = attr.ib()
    key_re_flags = attr.ib(default=None)
    value_re_flags = attr.ib(default=None)
    buf_xsize = attr.ib(default=None)
    buf_ysize = attr.ib(default=None)
    window = attr.ib(default=None)
```

```
meta_to_geotransform = attr.ib(default=None)
stored_coords_order = attr.ib(default=('y', 'x'))
```

### 7.4 Creating an ElmStore - Contructor

Here is an example of creating an ElmStore from numpy arrays and xarray. DataArrays. In most ways, an ElmStore is interchangeable with an xarray. Dataset (see also docs on working with a Dataset.

```
from collections import OrderedDict
import numpy as np
import xarray as xr
from elm.readers import ElmStore

rand_array = lambda: np.random.normal(0, 1, 1000000).reshape(-1,10)

def sampler(**kwargs):
   bands = ['b1', 'b2', 'b3', 'b4']
   es_data = OrderedDict()
   for band in bands:
        arr = rand_array()
        y = np.arange(arr.shape[0])
        x = np.arange(arr.shape[1])
        es_data[band] = xr.DataArray(arr, coords=[('y', y), ('x', x)], dims=('y', 'x'), attrs={})
        return ElmStore(es_data, add_canvas=False)
```

#### Calling sampler above gives:

```
<elm.ElmStore>
Dimensions: (x: 10, y: 100000)
Coordinates:
             (y) int64 0 1 2 3 4 5 6 7 8 9 10 11 12 13 14 15 16 17 18 19 20 ...
 * У
            (x) int64 0 1 2 3 4 5 6 7 8 9
  * X
Data variables:
            (y, x) float64 1.772 -0.414 1.37 2.107 -1.306 0.9612 -0.0696 ...
             (y, x) float64 0.07442 1.908 0.5816 0.06838 -2.712 0.4544 ...
             (y, x) float64 -2.597 -1.893 0.05608 -0.5394 1.406 -0.6185 ...
   h3
             (y, x) float64 1.054 -1.522 -0.03202 -0.02127 0.02914 -0.6757 ...
   b4
Attributes:
   _dummy_canvas: True
   band_order: ['b1', 'b2', 'b3', 'b4']
```

ElmStore has the initialization keyword argument add\_canvas that differs from xarray.Dataset. If add\_canvas is True (default), it expected that the band metadata in the DataArrays each contain a geo\_transform key with a value that is a sequence of length 6. See the GDAL data model for more information on geo transforms. In the example above each DataArray did not have a geo\_transform in attrs so add\_canvas was set to False. The limitation of not having a canvas attribute is inability to use some spatial reindexing transformations (e.g. elm.pipeline.steps.SelectCanvas described further below)

#### 7.5 Attributes of an ElmStore

If an ElmStore was initialized with add\_canvas (the behavior in load\_array), then it is expected each band, or DataArray, will have a geo\_transform in its metadata. The geo\_transform information, in combination with the array dimensions and shape, create the ElmStore's canvas attribute.

The canvas is used in the Pipeline for transformations like elm.pipeline.steps.SelectCanvas which can be used to reindex all bands onto coordinates of one of the band's in the ElmStore.

An ElmStore has a data\_vars attribute (inherited from xarray.Dataset - described here), and also has an attribute band\_order. When elm.pipeline.steps.Flatten flattens the separate bands of an ElmStore, band\_order becomes the order of the bands in the single flattened 2-D array.

#### 7.6 Common ElmStore Transformations

#### **Flatten**

elm.pipeline.steps.Flatten will convert an ElmStore of 2-D rasters in bands (each band as a DataArray) to an ElmStore with a single DataArray called flat. \*Note: elm.pipeline.steps. Flatten() must be included in a Pipeline before scikit-learn based transforms on an ElmStore, where the scikit-learn transforms expect a 2-D array.

Here is an example of Flatten that continues the example above that defined sampler, a function returning a random ElmStore of 2-D DataArray bands:

```
[0.45586256, -1.87248571, 1.27793313, 0.19892153],
       [2.11702651, -0.05300853, -0.92923591, -1.07152977],
       [-0.10245425, -1.27150399, -1.48745754, 1.00873062]])
Coordinates:
             (space) int64 0 1 2 3 4 5 6 7 8 9 10 11 12 13 14 15 16 17 18 19 ...
  * space
             (band) <U2 'b1' 'b2' 'b3' 'b4'
  * band
Attributes:
   old_dims: [('y', 'x'), ('y', 'x'), ('y', 'x'), ('y', 'x')]
    _dummy_canvas: True
   canvas: Canvas(geo_transform=(-180, 0.1, 0, 90, 0, -0.1), buf_xsize=10, buf_
→ysize=100000, dims=('y', 'x'), ravel_order='C', zbounds=None, tbounds=None,
→zsize=None, tsize=None, bounds=BoundingBox(left=-180.0, bottom=90.0, right=-179.1,
\rightarrowtop=-9909.90000000001))
   old_canvases: [Canvas(geo_transform=(-180, 0.1, 0, 90, 0, -0.1), buf_xsize=10,_
→buf_ysize=100000, dims=('y', 'x'), ravel_order='C', zbounds=None, tbounds=None,
→zsize=None, tsize=None, bounds=BoundingBox(left=-180.0, bottom=90.0, right=-179.1,
→top=-9909.900000000001)), Canvas(geo_transform=(-180, 0.1, 0, 90, 0, -0.1), buf_
\rightarrowxsize=10, buf_ysize=100000, dims=('y', 'x'), ravel_order='C', zbounds=None, _
→tbounds=None, zsize=None, tsize=None, bounds=BoundingBox(left=-180.0, bottom=90.0,
\rightarrowright=-179.1, top=-9909.900000...
    flatten_data_array: True
    band_order: ['b1', 'b2', 'b3', 'b4']
```

#### InverseFlatten

elm.pipeline.steps.InverseFlatten converts an ElmStore that is flattened (typically the output of transform-flatten above) back to separate 2-D raster bands.

```
es = sampler()
X_2d, y, sample_weight = steps.Flatten().fit_transform(es)
restored, _, _ = steps.InverseFlatten().fit_transform(X_2d)
np.all(restored.bl.values == es.bl.values)
```

#### **DropNaRows**

elm.pipeline.steps.DropNaRows is a transformer that will drop any null rows from an ElmStore that has a DataArray called flat (see transform-flatten). It drops the null rows while keeping metadata to allow transform-inverseflatten in <a href="mailto:predict\_many">predict\_many</a>. An example usage of DropNaRows is given in the K-Means LANDSAT "elm introduction<a href="mailto:cluster\_example">cluster\_example</a>"

Here is an example of using DropNaRows with the sampler function defined above.

```
es = sampler()
X_2d, _, _ = steps.Flatten().fit_transform(es)
X_2d.flat.values[:2, :] = np.NaN
X_no_na, _, _ = steps.DropNaRows().fit_transform(X_2d)
assert X_no_na.flat.shape[0] == X_2d.flat.shape[0] - 2
restored = inverse_flatten(X_no_na)
assert restored.bl.shape == es.bl.shape
val = restored.bl.values
assert val[np.isnan(val)].size == 2
```

#### Agg

Aggregation along a dimension can be done with elm.pipeline.steps.Agg, referencing either a dim or axis

Chapter 7. ElmStore

```
In [44]: es = sampler()
In [45]: agged, _, _ = steps.Agg(dim='y', func='median').fit_transform(es)
In [46]: agged
Out [46]:
ElmStore:
<elm.ElmStore>
Dimensions: (x: 10)
Coordinates:
            (x) int64 0 1 2 3 4 5 6 7 8 9
 * X
Data variables:
   b1
           (x) float64 -0.00231 -0.00294 -0.002797 0.002472 -0.006088 ...
             (x) float64 8.965e-06 0.0001929 -0.007133 0.001447 -0.001846 ...
             (x) float64 -0.0009686 -0.003632 -0.0007322 -0.002221 -0.0039 ...
   b3
            (x) float64 0.00667 0.001018 0.002702 0.009274 0.001481 ...
   b4
Attributes:
   _dummy_canvas: True
   band_order: ['b1', 'b2', 'b3', 'b4']
```

In the example above, median could have been replaced by any of the following:

- all
- any
- argmax
- argmin
- max
- mean
- median
- min
- prod
- sum
- std
- var

Read more on the implementation of the functions above in the xarray.DataArray methods here.

#### 7.7 ElmStore and Metadata

This section describes elm functions useful for deriving information from file metadata.

set\_na\_from\_meta: This function searches the attrs of each DataArray in an ElmStore or xarray. Dataset and sets NaN values in each DataArray where metadata indicates it is necessary. Currently set\_na\_from\_meta searches attrs for the following keys using a case-, space- and punctuation-insenstive regular expression:

- missing value: Any values in the DataArray equal to the missing value will be set to NaN.
- valid\_range and invalid\_range: If attrs have a key like valid\_range or invalid\_range, the function will check to see if it is a sequence of length 2 or a string that can be split on comma or spaces to form

a sequence of length 2. If a sequence of length 2, then the invalid / valid ranges will be used to set NaN values appropriately.

```
from elm.readers.tests.util import HDF4_FILES
from elm.readers import load_array, set_na_from_meta
es = load_array(HDF4_FILES[0])
set_na_from_meta(es) # modifies ElmStore instance in place
```

**meta\_is\_day**: This function takes a single argument, a dict that is typically the attrs of an ElmStore, and searches for keys/values indicating whether the attrs correspond to a day or night sample.

```
from elm.readers.tests.util import HDF4_FILES
from elm.readers import load_array
from elm.sample_util.metadata_selection import example_meta_is_day
from scipy.stats import describe
es3 = load_array(HDF4_FILES[0])
es3.DayNightFlag # prints "Day"
meta_is_day(es3) # prints True
```

**Pipeline** 

#### 8.1 Overview of Pipeline in elm

elm.pipeline.Pipeline allows a sequence of transformations on samples before fitting, transforming, and/or predicting from an scikit-learn estimator. elm.pipeline.Pipeline is similar to the concept of the Pipeline in scikit-learn (sklearn.pipeline.Pipeline) but differs in several ways described below.

- Data sources for a Pipeline: In elm, the fitting expects X to be an *ElmStore* or xarray. Dataset rather than a numpy array as in scikit-learn. This allows the Pipeline of transformations to include operations on cubes and other data structures common in satellite data machine learning.
- Transformations: In scikit-learn each step in a Pipeline passes a numpy array to the next step by way of a fit\_transform method. In elm, a Pipeline always passes a tuple of (X, y, sample\_weight) where X is an *ElmStore* or xarray. Dataset and y and sample\_weight are numpy arrays or None.
- Partial Fit for Large Samples: In elm a transformer with a partial\_fit method, such as sklearn. decomposition. Incremental PCA may be partially fit several times as a step in a Pipeline and the final estimator may also use partial\_fit several times with dask-distributed for parallelization.
- Multi-Model / Multi-Sample Fitting: In elm, a Pipeline can be fit with:
  - fit\_ensemble: This method repeats model fitting over a series of samples and/or a ensemble of Pipeline instances. The Pipeline instances in the ensemble may or may not have the same initialization parameters. fit\_ensemble can run in generations, optionally applying user-given model selection logic between generations. This fit\_ensemble method is aimed at improved model fitting in cases where a representative sample is large and/or there is a need to account for parameter uncertainty.
  - fit\_ea: This method uses Distributed Evolutionary Algorithms in Python (deap) to run a genetic algorithm, typically NSGA-2, that selects the best Pipeline instance(s). The interface for fit\_ea and fit\_ensemble are similar, but fit\_ea takes an evo\_params argument to configure the genetic algorithm.
- Multi-Model / Multi-Sample Prediction: elm's Pipeline has a method *predict\_many* that can use dask-distributed to predict from one or more Pipeline instances and/or one or more samples (ElmStore will predict for all models in the final ensemble output by *fit\_ensemble*.

The following discusses each step of making a Pipeline that uses most of the features described above.

#### 8.2 Data Sources for a Pipeline

Pipeline can be used for fitting / transforming / predicting from a single sample or series of samples. For the fit\_ensemble, fit\_

- To fit to a single sample, use the X keyword argument, and optionally y and sample\_weight keyword arguments.
- To fit to a series of samples, use the args\_list and sampler keyword arguments.

If X is given it is assumed to be an *ElmStore* or *xarray.Dataset* '

If sampler is given with args\_list, then each element of args\_list is unpacked as arguments to the callable sampler. There is a special case of giving sampler as elm.readers.band\_selection. select\_from\_file which allows using the functions from elm.readers for reading common formats and selecting bands from files (the band\_specs argument). Here is an example that uses select\_from\_file to load multi-band HDF4 arrays:

```
from elm.readers import BandSpec
from elm.readers.metadata_selection import meta_is_day
band_specs = list(map(lambda x: BandSpec(**x),
        [{'search_key': 'long_name', 'search_value': "Band 1 ", 'name': 'band_1'},
         {'search_key': 'long_name', 'search_value': "Band 2 ", 'name': 'band_2'},
         {'search_key': 'long_name', 'search_value': "Band 3 ", 'name': 'band_3'},
         {'search_key': 'long_name', 'search_value': "Band 4 ", 'name': 'band_4'},
         {'search_key': 'long_name', 'search_value': "Band 5 ", 'name': 'band_5'},
         {'search_key': 'long_name', 'search_value': "Band 6 ", 'name': 'band_6'},
         {'search_key': 'long_name', 'search_value': "Band 7 ", 'name': 'band_7'},
         {'search_key': 'long_name', 'search_value': "Band 9 ", 'name': 'band_9'},
         {'search_key': 'long_name', 'search_value': "Band 10 ", 'name': 'band_10'},
         {'search_key': 'long_name', 'search_value': "Band 11 ", 'name': 'band_11'}]))
HDF4_FILES = [f for f in glob.glob(os.path.join(ELM_EXAMPLE_DATA_PATH, 'hdf4', '*hdf
'))
              if meta_is_day(load_hdf4_meta(f))]
data source = {
    'sampler': select_from_file,
    'band_specs': band_specs,
    'args_list': HDF4_FILES,
```

Alternatively, to train on a single HDF4 file, we could have done:

#### 8.3 Transformations

A Pipeline is created by giving a list of steps - the steps before the final step are known as transformers and the final step is the estimator. See also the full docs on *elm.pipeline.steps*.

• Transformer steps must be taken from one of the classes in elm.pipeline.steps. The purpose of elm.pipeline.steps is to wrap preprocessors and transformers from scikit-learn for use with :doc:'ElmStore<elm-store>'s or "xarray.Dataset"s.

Here is an example Pipeline of transformations before K-Means

#### The example above calls:

- steps.Flatten first (See transformers-flatten) first, as utility for flattening our multi-band raster HDF4 sample(s) into an *ElmStore* with a single xarray.DataArray, called flat, with each band as a column in flat.
- StandardScaler with default arguments from sklearn.prepreprocessing (all other transformers from sklearn.preprocessing and sklearn.feature\_selection are also attributes of elm.pipeline.steps and could be used here)
- PCA with elm.pipeline.steps.Transform to wrap scikit-learn transformers to allow multiple calls to partial\_fit within a single fitting task of the final estimator steps.Transform is initialized with:
  - A scikit-learn transformer as an argument
  - partial\_fit\_batches as a keyword, defaulting to 1. Note: using partial\_fit\_batches !=
     1 requires a transformer with a partial\_fit method
- Finally MiniBatchKMeans

### 8.4 Multi-Model / Multi-Sample Fitting

There are two multi-model approaches to fitting that can be used with a Pipeline: fit\_ensemble or fit\_ea. The examples above with a data source to a Pipeline and the transformation steps within one Pipeline instance work similarly in fit\_ensemble and fit\_ea.

#### Other similarities between fit\_ea and fit\_ensemble include the following common keyword arguments:

- scoring a callable with a signature like elm.model\_selection.kmeans.kmeans\_aic (See API docs) or a string like f\_classif attribute name from sklearn.metrics
- scoring\_kwargs kwargs passed to the scoring callable if needed
- saved\_ensemble\_size an integer indicating how many Pipeline estimators to retain in the final ensemble

#### Read more on controlling ensemble or evolutionary algorithm approaches to fitting:

- fit\_ensemble
- fit ea
- Controlling Ensemble Initialization

# 8.5 Multi-Model / Multi-Sample Prediction

After *fit\_ensemble* or *fit\_ea* has been called on a Pipeline instance, the instance will have the attribute ensemble a list of (*tag, pipeline*) tuples which are the final Pipeline instances selected by either of the fitting functions (see also saved\_ensemble\_size - See *Controlling Ensemble Initialization*). With a fitted Pipeline instance, *predict\_many* can be called on the instance to predict from every ensemble member (Pipeline instance) on a single X sample or from every ensemble member and every sample if sampler and args\_list are given in place of X.

Read more on controlling *predict\_many*.

# CHAPTER 9

elm.pipeline.steps

The examples below assume you have created a random *ElmStore* as follows:

```
from elm.pipeline.tests.util import random_elm_store
X = random_elm_store()
```

### 9.1 Operations to reshape an ElmStore

• Flatten - Flatten each 2-D DataArray in an *ElmStore* to create an *ElmStore* with a single DataArray called flat that is 2-D (each band raster is raveled from 2-D to a 1-D column in flat). Example:

```
steps.Flatten().fit_transform(X)
```

• Agg - Aggregate over a dimension or axis. Example:

```
steps.Agg(axis=0, func='mean').fit_transform(X)
```

• DropNaRows - Remove null / NaN rows from an *ElmStore* that has been through steps.Flatten():

```
steps.DropNaRows().fit_transform(*steps.Flatten().fit_transform(X))
```

• InverseFlatten - Convert a flattened *ElmStore* back to 2-D rasters as separate DataArray values in an *ElmStore*. Example:

```
steps.InverseFlatten().fit_transform(*steps.Flatten().fit_transform(X)
```

# 9.2 Use an unsupervised feature extractor

• Transform - steps. Transform allows one to use any sklearn.decomposition method in an elm *Pipeline*. Partial fit of the feature extractor can be accomplished by giving partial\_fit\_batches at initialization:

### 9.3 Run a user-given callable

There are two choices for running a user-given callable in a *Pipeline*. Using ModifySample is the most general, taking any shape of X, y and sample\_weight arguments, while FunctionTransformer requires that the *ElmStore* has been through steps.Flatten()

• ModifySample - The following shows an example function with the required signature for use with ModifySample. It divides all the values in each DataArray by their sum. Note the function always returns a tuple of (X, y, sample\_weight), even if y and sample\_weight are not used by the function:

```
def modifier(X, y=None, sample_weight=None, **kwargs):
    for band in X.data_vars:
        arr = getattr(X, band)
        if kwargs.get('normalize'):
            arr.values /= arr.values.max()
        return X, y, sample_weight

steps.ModifySample(modifier, normalize=True).fit_transform(X)
```

• FunctionTransformer - Here is an example using the FunctionTransformer from sklearn:

```
import numpy as np
Xnew, y, sample_weight = steps.Flatten().fit_transform(X)
Xnew, y, sample_weight = steps.FunctionTransformer(func=np.log).fit_transform(Xnew)
```

# 9.4 Preprocessing - Scaling / Normalization

Each of the following classes from scikit-learn have been wrapped for usage as a *Pipeline* step. Each requires that the *ElmStore* 

The examples below continue with Xnew a flattened *ElmStore*:

```
Xnew, y, sample_weight = steps.Flatten().fit_transform(X)
```

• KernelCenterer - See also KernelCenterer scikit-learn docs.

```
steps.KernelCenterer().fit_transform(Xnew)
```

• MaxAbsScaler - See also MaxAbsScaler scikit-learn docs.

```
steps.MaxAbsScaler().fit_transform(*steps.Flatten().fit_transform(X))
```

• MinMaxScaler - See also MinMaxScaler scikit-learn docs.

```
steps.MinMaxScaler().fit_transform(Xnew)
```

• Normalizer - See also Normalizer scikit-learn docs.

steps.Normalizer().fit\_transform(Xnew)

• RobustScaler - See also RobustScaler scikit-learn docs.

steps.RobustScaler().fit\_transform(Xnew)

• PolynomialFeatures - See also PolynomialFeatures scikit-learn docs.

• StandardScaler - See also StandardScaler scikit-learn docs.

steps.StandardScaler().fit\_transform(Xnew)

# 9.5 Encoding Preprocessors from sklearn

Each method here requires that the *ElmStore* has been through steps.Flatten() as follows:

```
Xnew, y, sample_weight = steps.Flatten().fit_transform(X)
```

• Binarizer - Binarize features. See also Binarizer docs from sklearn.

```
steps.Binarizer().fit_transform(Xnew)
```

• Imputer - Impute missing values. See also Imputer docs from sklearn.

```
steps.Imputer().fit_transform(Xnew)
```

#### 9.6 Feature selectors

The following list shows the feature selectors that may be used in a *Pipeline*. The methods, with the exception of VarianceThreshold each require y to be not None.

Setup for the examples:

```
X, y = random_elm_store(return_y=True)
X = steps.Flatten().fit_transform(X)[0]
```

• RFE - See also RFE in sklearn docs. Example:

```
steps.RFE(estimator=LinearRegression()).fit_transform(X, y)
```

• RFECV - See also RFECV in sklearn docs. Example:

```
steps.RFECV(estimator=LinearRegression()).fit_transform(X, y)
```

• SelectFdr - See also SelectFdr in sklearn docs. Example:

```
steps.SelectFdr().fit_transform(X, y)
```

• SelectFpr - See also SelectFpr in sklearn docs. Example:

```
steps.SelectFpr().fit_transform(X, y)
```

• SelectFromModel - See also SelectFromModel in sklearn docs. Example:

```
steps.SelectFromModel(estimator=LinearRegression()).fit_transform(X, y)
```

• SelectFwe - See also SelectFwe in sklearn docs. Example:

```
steps.SelectFwe().fit_transform(X, y)
```

• SelectKBest - See also SelectKBest in sklearn docs. Example:

```
steps.SelectKBest(k=2).fit_transform(X, y)
```

• SelectPercentile - See also SelectPercentile in sklearn docs. Example:

```
steps.SelectPercentile(percentile=50).fit_transform(X, y)
```

• VarianceThreshold - See also VarianceThreshold in sklearn docs. Example:

```
steps.VarianceThreshold(threshold=6.92).fit_transform(X)
```

### 9.7 Normalizing time dimension of 3-D Cube

The following two functions take an *ElmStore* with a DataArray of any name that is a 3-D cube with a time dimension. The functions run descriptive stats along the time dimension and flatten the spatial (x, y) dims to *space* (essentially a ravel of the (x, y) points).

Setup - make a compatible *ElmStore*:

• TSDescribe - Run scipy.stats.describe and other stats along the time axis of a 3-D cube DataArray.Example:

```
s = steps.TSDescribe(band='band_1', axis=0)
Xnew, y, sample_weight = s.fit_transform(X)
Xnew.flat.band
```

The above code would show the band dimension of Xnew consists of different summary statistics, mostly from scipy.stats.describe:

• TSProbs - TSProbs will run bin, count and return probabilities associated with bin counts. An example:

The above would create the DataArray Xnew.flat with 152 columns consisting of the log transformed bin probabilities (152 bins of 0.5 width).

And the following would use irregular ( numpy.histogram ) bins rather than fixed bins and return probabilities without log transform first:

#### **Multi-Model Fitting**

- Fit Ensemble
- Fit EA

# CHAPTER 10

Fit Ensemble

Ensemble fitting may be helpful in cases where the representative sample is large and/or model parameter or fitting uncertainty should be considered.

Ensemble fitting may:

- Use one or more samples,
- Use one or more models (Pipeline instances), and/or
- Use one or more generations of fitting, with model selection logic on each generation

It is helpful to first read the section Data Sources for a *Pipeline* showing how to use either a single X matrix or a series of samples from a sampler callable.

# 10.1 Define a Sampler

The example below uses a sampler function and args\_list (list of unpackable args to sampler) to fit to many samples. The full script can be found here. First the script does some imports and sets up a sampler function that uses band\_specs (see also *ElmStore*) to select a subset of bands in HDF4 files.

```
import os
from sklearn.cluster import MiniBatchKMeans
from sklearn.decomposition import IncrementalPCA
import numpy as np
from elm.config.dask_settings import client_context
from elm.model_selection.kmeans import kmeans_model_averaging, kmeans_aic
from elm.pipeline import steps, Pipeline
from elm.readers import *
from elm.sample_util.band_selection import select_from_file
from elm.sample_util.metadata_selection import example_meta_is_day
ELM_EXAMPLE_DATA_PATH = os.environ['ELM_EXAMPLE_DATA_PATH']
band_specs = list(map(lambda x: BandSpec(**x),
```

#### 10.2 Define Pipeline Steps

Next a *Pipeline* is configured that flattens the separate band rasters to a single 2-D DataArray (See also transform-flatten, uses standard scaling from scikit-learn, then transforms with IncrementalPCA with 2 partial\_fit batches before K-Means. The *Pipeline* constructor also takes a scoring callable and optional scoring\_kwargs.

See the signature for kmeans\_aic here to write a similar scoring function, otherwise scoring defaults to calling the estimator's .score callable or exception if .score is not defined.

### 10.3 Configure Ensemble

Now we can call fit\_ensemble after choosing some controls on the size of the ensemble, the number of generations, and the logic for selecting models after each generation.

Here's an example:

```
ensemble_kwargs = {
    'model_selection': kmeans_model_averaging,
    'model_selection_kwargs': {
        'drop_n': 2,
        'evolve_n': 2,
    },
    'init_ensemble_size': 4,
    'ngen': 3,
    'partial_fit_batches': 2,
    'saved_ensemble_size': 4,
```

```
'models_share_sample': True,
}
```

In the example above:

- ngen sets the number of generations to 3
- There are 4 initial ensemble members (init\_ensemble\_size),
- After each generation kmeans\_model\_averaging (See *API docs*) is called on the ensemble with model\_selection\_kwargs are passed.
- There are 3 partial\_fit batches for MiniBatchKMeans on every *Pipeline* instance (partial\_fit within the IncrementalPCA was configured in the initialization of steps.Transform above)
- models\_share\_sample is set to True so in each generation every ensemble member is fit to the same sample, then on the next generation, every model is fit to the next sample determined by sampler and args\_list in this case. If models\_share\_sample were False, then in each generation every ensemble member would be copied and fit to every sample, repeating the process on each generation.

# 10.4 Fitting with Dask-Distributed

In the snippets above, we have a data\_source dict with sampler, "band\_specs" and args\_list key/values. We can pass this with the ensemble\_kwargs ensemble configuration to fit\_ensemble as well as *predict\_many*. The data source for *predict\_many* does not necessarily have to be the same one given to fit\_ensemble or fit\_ea).

**Note**: If you want dask-distributed as a client, first make sure you are running a dask-scheduler and dask-worker. Read more here on dask-distributed and follow instructions in *environment variables*.

```
with client_context() as client:
    ensemble_kwargs['client'] = client
    pipe.fit_ensemble(**data_source, **ensemble_kwargs)
    pred = pipe.predict_many(client=client, **data_source)
```

Fitting with dask parallelizes over the ensemble members (*Pipeline* instances) and over the calls to partial\_fit - currently transformers in the Pipeline are not parallelized with dask.

# 10.5 Controlling Ensemble Initialization

To initialize the ensemble with *Pipeline* instances that do not all share the same parameters (as above), we could replace init\_ensemble\_size above with ensemble\_init\_func

```
n_clusters_choices = tuple(range(4, 9))
def ensemble_init_func(pipe, **kwargs):
    models = []
    for c in n_clusters_choices:
        new_pipe = pipe.new_with_params(kmeans__n_clusters=c)
        models.append(new_pipe)
    return models
ensemble_kwargs = {
    'model_selection': kmeans_model_averaging,
    'model_selection_kwargs': {
```

```
'drop_n': 2,
    'evolve_n': 2,
},
'ensemble_init_func': ensemble_init_func,
'ngen': 3,
'partial_fit_batches': 2,
'saved_ensemble_size': 4,
'models_share_sample': True,
}
with client_context() as client:
    ensemble_kwargs['client'] = client
    pipe.fit_ensemble(**data_source, **ensemble_kwargs)
    pred = pipe.predict_many(client=client, **data_source)
```

In the example above, Pipeline.new\_with\_params (kmeans\_\_n\_clusters) uses the scikit-learn syntax for parameter modifications of named steps in a pipeline. In the initialization of *Pipeline* in the example above, the MiniBatchMeans step was named kmeans, so kmeans\_\_n\_clusters=c sets the n\_clusters parameter to the K-Means step and the ensemble in this case consists of one *Pipeline* for each of n\_clusters choices in (4, 5, 6, 7, 8).

# CHAPTER 11

Fit EA

elm can use an evolutionary algorithm for hyperparameterization. This involves using the fit\_ea method of *Pipeline*. It is helpful at this point to first read about *Pipeline* and how to configure a data source for the multimodel approaches in elm. That page summarizes how *fit\_ea* and *fit\_ensemble* may be fit to a single X matrix (when the keyword X is given) or a series of samples (when sampler and args\_list are given).

The example below walks through configuring an evolutionary algorithm to select the best K-Means model with preprocessing steps inclusive of standard scaling and PCA. First it sets up a sampler from HDF4 files (note the set up of a data source is the same as in *fit\_ensemble*)

# 11.1 Example

```
import os
from sklearn.cluster import MiniBatchKMeans
from sklearn.feature_selection import SelectPercentile, f_classif
import numpy as np
from elm.config.dask_settings import client_context
from elm.model_selection.evolve import ea_setup
from elm.model_selection.kmeans import kmeans_model_averaging, kmeans_aic
from elm.pipeline import Pipeline, steps
from elm.readers import *
from elm.sample_util.band_selection import select_from_file
from elm.sample_util.metadata_selection import example_meta_is_day
ELM_EXAMPLE_DATA_PATH = os.environ['ELM_EXAMPLE_DATA_PATH']
band_specs = list(map(lambda x: BandSpec(**x),
         [{'search_key': 'long_name', 'search_value': "Band 1 ", 'name': 'band_1'}, {'search_key': 'long_name', 'search_value': "Band 2 ", 'name': 'band_2'},
          {'search_key': 'long_name', 'search_value': "Band 3 ", 'name': 'band_3'},
          {'search_key': 'long_name', 'search_value': "Band 4 ", 'name': 'band_4'},
```

Next the example sets up a *Pipeline* of transformations

The example above uses elm.pipeline.steps.ModifySample to return a y data set corresponding to X ElmStore so that the example can show SelectPercentile for feature selection.

Next evo\_params need to be called by passing a param\_grid dict to elm.model\_selection.evolve.ea\_setup. The param\_grid uses scikit-learn syntax for parameter replacement (i.e. a named step like "kmeans" then a double underscore then a parameter name for that step ["n\_clusters"]), so this param\_grid could potentially run models with n\_clusters in range(3, 10) and percentile in range(20, 100, 5). The control dict sets parameters for the evolutionary algorithm (described below).

```
param_grid = {
    'kmeans__n_clusters': list(range(3, 10)),
    'top_n__percentile': list(range(20, 100, 5)),
    'control': {
        'select_method': 'selNSGA2',
        'crossover_method': 'cxTwoPoint',
        'mutate_method': 'mutUniformInt',
        'init_pop': 'random',
        'indpb': 0.5,
        'mutpb': 0.9,
        'cxpb': 0.3,
        'eta': 20,
        'ngen': 2,
        'mu':
                 4,
        'k':
                 4,
        'early_stop': {'abs_change': [10], 'agg': 'all'},
        # alternatively early_stop: {percent_change: [10], agg: all}
        # alternatively early_stop: {threshold: [10], agg: any}
    }
```

Running with dask to parallelize over the individual solutions (*Pipeline* instances) and their calls to partial\_fit

**Note**: If you want dask-distributed as a client, first make sure you are running a dask-scheduler and dask-worker. Read more here on dask-distributed and follow instructions in *environment variables*.

### 11.2 Reference param\_grid - control

In the example above the param\_grid has a control dictionary specifying parameters of the evolutionary algorithm. The control dict names the functions to be used for crossover, mutation, and selection, and the other arguments are passed to the those methods as needed. The following section describes each key/value of a control dictionary.

Note While it is possible to change the select\_method, crossover\_method and mutate\_method below from the example shown, it is important to use methods that are consistent with how fit\_ea expresses parameter choices. For each parameter in the param\_grid, such as kmeans\_\_n\_clusters=list(range(3, 10)), fit\_ea optimizes with indices into kmeans\_\_n\_clusters list, i.e. choosing among list(range(7)), not optimizing an integer parameter between 3 and 10. This allows fit\_ea to avoid custom treatment of string, float, or integer data types in the parameters' lists of choices. If changing the mutate\_method keep in mind that it needs to take individuals that are sequences of integers as arguments and return the same.

- select\_method: Selection method on each generation of evolutionary algorithm. The selection method is typically selNSGA2 but can be any deap.tools selection method (see the 'list of selection methods here'\_)
- **crossover\_method**: Crossover method between two individuals, e.g. cxTwoPoint, or any crossover method from deap.tools
- mutate\_method: Mutation method, typically mutUniformInt, or another mutation method from deap. tools mutation methods
- init\_pop: Placeholder for initialization features- must always be random (random initialization of solutions)
- **indpb**: Proability each attribute (feature) is mutated when an individual is mutated, e.g. 0.5 (passed to mutation methods in deap.tools)
- mutpb: When two individuals crossover, this is the probability they will mutate immediately after crossover, e.g. 0.9
- **cxpb**: Probabity of crossover 0.3
- eta: Tuning parameter in NSGA-2 passed to mutate and mate methods. With a higher eta crowding is penalized and offspring are more different from their parents
- ngen: Number of generations in genetic algorithm
- mu: Size of the population of solutions (individuals) initially

- k: Select the top k on each generation
- early\_stop: Control stopping of algorithm before ngen number of generations is completed. Examples are below (note agg refers to aggregation as all or any in the case it is a multi-objective problem)
  - Stop on absolute change in objective: { 'abs\_change': [10], 'agg': 'all'}
  - Stop on percent change in objective: early\_stop: {percent\_change: [10], agg: all}
  - Stop on reaching objective threshold: early\_stop: {threshold: [10], agg: any}

## 11.3 More Reading

fit\_ea relies on deap for Pareto sorting and the genetic algorithm components described above. Read more about deap:

- deap Docs
- · deap source code
- deap NSGA-2 example on which fit\_ea is based

#### **Multi-Model Prediction**

• Example with predict\_many

58 Chapter 11. Fit EA

# CHAPTER 12

#### Example with predict\_many

elm's predict\_many predicts for each estimator in a trained ensemble for one or more samples. predict\_many takes some of the same data source keyword arguments that fit\_ea and fit\_ensemble use. See also Data Sources for a Pipeline - it discusses using a single sample by giving the keyword arguments X or giving a sampler and args\_list (list of unpackable args to the sampler callable). The same logic applies for predict\_many.

predict\_many has a feature to\_cube argument that is useful in prediction for spatial data. to\_cube=True (True by default) means to convert the 1-D numpy array of predictions from the estimator of a *Pipeline* instance to a 2-D raster with the coordinates of the input data before the input data were flattened for training. This makes it easy to make xarray-pcolormesh plots of predictions in spatial coordinates that are derived from models trained on spatial satellite and weather data.

# 12.1 Example - SGDClassifier

The following example shows fitting a stochastic gradient descent classifier in ensemble with partial\_fit, varying the alpha and penalty parameters to sklearn.linear\_model.SGDClassifier and finally predicting from the best models of the ensemble over several input samples.

# 12.2 Import from elm and sklearn

This is a common set of import statements when working with elm

```
from collections import OrderedDict
from elm.pipeline import Pipeline, steps
from elm.readers import *
from sklearn.datasets import make_blobs
from sklearn.linear_model import SGDClassifier
from sklearn.metrics import accuracy_score
import numpy as np
import xarray as xr
```

#### 12.3 Define model selection

We can define a callable with a signature like model\_selection below to control which models are passed from generation to generation in an ensemble. This function just uses best\_idxes (Pareto sorted model fitness from the accuracy\_score):

```
def model_selection(models, best_idxes=None, **kwargs):
   top_n = kwargs['top_n']
   return [models[idx] for idx in best_idxes[:top_n]]
```

See also model\_selection in *Controlling Ensemble Initialization*.

#### 12.4 Define initial ensemble

To vary the parameters of the initial ensemble of *Pipeline* instances, provide an ensemble\_init\_func.pipe.new\_with\_params is used here to create a variety of *Pipeline* objects that have different SGDClassifier alpha and penalty parameters.

```
def ensemble_init_func(pipe, **kwargs):
    models = []
    for penalty in ('l1', 'l2'):
        for alpha in (0.0001, 0.001, 0.01):
            new_pipe = pipe.new_with_params(sgd_penalty=penalty, sgd_alpha=alpha)
            models.append(new_pipe)
    return models
```

See also ensemble\_init\_func in Controlling Ensemble Initialization.

### 12.5 Control partial\_fit and ensemble

The following dict are keywords to pass to *fit\_ensemble*, including setting the number of generations ngen, using partial\_fit twice per fitting of each model, and retaining finally the 2 best models (saved\_ensemble\_size). Note also that partial\_fit requires giving the keyword argument classes, a sequence of all known classes, so this is passed via method\_kwargs:

```
ensemble_kwargs = {
    'model_selection': model_selection,
    'model_selection_kwargs': {
        'top_n': 2,
    },
    'ensemble_init_func': ensemble_init_func,
    'ngen': 3,
    'partial_fit_batches': 2,
    'saved_ensemble_size': 2,
    'method_kwargs': {'classes': np.arange(5)},
    'models_share_sample': True,
}
```

See also ensemble\_kwargs in Controlling Ensemble Initialization.

### 12.6 Define a sampler

The following lines of code use the synthetic data helper make\_blobs from sklearn.datasets to create an ElmStore with 5 bands (each band is a DataArray)

```
rand_X_y = lambda n_samples: make_blobs(centers=[[1,2,3,4,5], [2,3,6,8,9], [3,4,5,10,
\rightarrow12]], n_samples=n_samples)
def sampler_train(width, height, **kwargs):
    X, y = rand_X_y (width * height)
   bands = ['band_{}'.format(idx + 1) for idx in range(X.shape[1])]
   es_data = OrderedDict()
    for idx, band in enumerate(bands):
        arr = xr.DataArray(X[:, idx].reshape(height, width),
                   coords=[('y', np.arange(height)),
                           ('x', np.arange(width))],
                   dims=('y', 'x'))
        es_data[band] = arr
    # No geo_transform in attrs of arr, so add_canvas = False
    es = ElmStore(es_data, add_canvas=False)
    sample_weight = None
    return es, y, sample_weight
```

Testing out sampler train:

```
In [42]: X, y, _ = sampler_train(10, 12)
In [43]: X, y
Out[43]:
(ElmStore:
<elm.ElmStore>
Dimensions: (x: 10, y: 12)
Coordinates:
             (y) int64 0 1 2 3 4 5 6 7 8 9 10 11
   * У
            (x) int64 0 1 2 3 4 5 6 7 8 9
Data variables:
    band_1 (y, x) float64 0.5343 -1.21 1.241 2.191 3.364 2.115 3.579 3.086 ...
    band_2 (y, x) float64 3.657 3.575 1.164 4.786 4.354 3.74 1.924 3.674 ...
    band_3 (y, x) float64 4.909 2.258 2.761 4.313 5.379 4.145 6.515 5.137 ...
             (y, x) float64 9.872 5.329 4.786 10.41 10.96 6.878 7.356 10.11 ...
    band_4
             (y, x) float64 7.343 5.88 3.924 11.82 11.53 10.16 10.78 11.74 ...
    band_5
Attributes:
    _dummy_canvas: True
    band_order: ['band_1', 'band_2', 'band_3', 'band_4', 'band_5'],
array([1, 0, 0, 2, 2, 1, 1, 2, 2, 0, 0, 1, 0, 0, 1, 0, 0, 0, 2, 2, 2, 0,
       0, 0, 2, 1, 0, 2, 0, 2, 2, 1, 2, 1, 2, 0, 2, 2, 0, 0, 2, 1, 1, 2, 2,
       0, 1, 2, 0, 1, 0, 1, 2, 0, 0, 0, 1, 1, 1, 2, 1, 1, 2, 2, 2, 2, 0, 1, 1,
       2, 0, 2, 2, 1, 0, 1, 2, 1, 0, 0, 1, 1, 1, 2, 1, 0, 2, 1, 0, 1, 2, 0,
       0, 2, 1, 1, 0, 1, 2, 2, 1, 0, 2, 0, 1, 0, 1, 1, 2, 0, 0, 2, 1, 1, 1,
       2, 2, 1, 0, 2]))
```

# 12.7 Pipeline with scoring

The example below sets up accuracy\_score for scoring a *Pipeline* that will flatten the sample and run SGDClassifier. The scoring\_kwargs include greater\_is\_better (passed to sklearn.model\_selection.make\_scorer and score\_weights determining whether sort models from minimum to

maximum fitness (-1) or maximum to minimum (1). Here we are maximimizing the accuracy\_score:

Read more documentation here on all the options available in elm.pipeline.steps.

### 12.8 Call fit\_ensemble

Calling fit\_ensemble with an args\_list of length 3, we are fitting all models in the ensemble to the same sample in one generation, then proceeding to fitting all models against the next sample in the next generation. In this case we have 3 generations (ngen above) and 3 samples (len(args\_list) below) and models\_share\_sample=True. Each generation will have be a different sample and all models in a generation will be fitted to that sample.

```
data_source = dict(sampler=sampler_train, args_list=[(100, 120)] * 3)
fitted = pipe.fit_ensemble(**data_source, **ensemble_kwargs)
```

### 12.9 Call predict\_many

We currently have 2 models in the ensemble (see saved\_ensemble\_size above that set the top N models to keep) and an args\_list that will generate 3 samples: predict\_many will predict 6 sample - model combinations.

```
preds = pipe.predict_many(**data_source)
```

Checking the number of predictions returned:

```
In [7]: len(preds)
Out[7]: 6
```

Each item in preds is an ElmStore with a DataArray called predict. In this case that DataArray is a 2-D raster because we used the default keyword argument to\_raster=True when *predict\_many* was called. The next snippet shows using the *plot* attribute of the predict DataArray:

See also documentation on plotting with xarray

```
p = preds[0]
p.predict.plot.pcolormesh()
```

### 12.10 Predicting from an Ensemble Subset

By default *predict\_many* will look for an attribute on the *Pipeline* instance called .ensemble, which is expected to be a list of (tag, pipeline) tuples, and predict from each trained *Pipeline* instance in .ensemble. Alternatively you can pass a list of (tag, pipeline) tuples as ensemble keyword argument. The example below predicts only from the best model in the ensemble (the final ensemble is sorted by model score if scoring was given to *Pipeline* initialization). There are 3 predictions because there are 3 samples.

```
In [16]: subset = pipe.ensemble[:1]
In [17]: preds = pipe.predict_many(ensemble=subset, **data_source)
In [18]: len(preds)
Out[18]: 3
```

### 12.11 Predictions Too Large For Memory

In the examples above, <code>predict\_many</code> has returned a list of <code>ElmStore</code> objects. If the number of samples and/or models is large then keeping them all predictions in memory in a list is infeasible. In these cases, pass a <code>serialize</code> argument (callable) to <code>predict\_many</code> to serialize prediction <code>ElmStore</code> outputs as they are generated. <code>serialize</code> should have a signature exactly like the example below:

In predicting over 3 samples and one model, we have created 3 joblib dump prediction files and returned three Canvas objects

```
In [27]: preds
Out [27]:
(Canvas(geo_transform=(-180, 0.1, 0, 90, 0, -0.1), buf_xsize=10, buf_ysize=10, dims=(
→'y', 'x'), ravel_order='C', zbounds=None, tbounds=None, zsize=None, tsize=None,...
\rightarrowbounds=BoundingBox(left=-180.0, bottom=90.0, right=-179.1, top=89.1)),
Canvas(qeo_transform=(-180, 0.1, 0, 90, 0, -0.1), buf_xsize=10, buf_ysize=10, dims=(
→'y', 'x'), ravel_order='C', zbounds=None, tbounds=None, zsize=None, tsize=None,
→bounds=BoundingBox(left=-180.0, bottom=90.0, right=-179.1, top=89.1)),
Canvas(geo_transform=(-180, 0.1, 0, 90, 0, -0.1), buf_xsize=10, buf_ysize=10, dims=(
\rightarrow'y', 'x'), ravel_order='C', zbounds=None, tbounds=None, zsize=None, tsize=None,
\rightarrowbounds=BoundingBox(left=-180.0, bottom=90.0, right=-179.1, top=89.1)))
(Canvas(geo_transform=(-180, 0.1, 0, 90, 0, -0.1), buf_xsize=10, buf_ysize=10, dims=(
→'y', 'x'), ravel_order='C', zbounds=None, tbounds=None, zsize=None, tsize=None,
\rightarrowbounds=BoundingBox(left=-180.0, bottom=90.0, right=-179.1, top=89.1)),
Canvas(geo_transform=(-180, 0.1, 0, 90, 0, -0.1), buf_xsize=10, buf_ysize=10, dims=(
→'y', 'x'), ravel_order='C', zbounds=None, tbounds=None, zsize=None, tsize=None, __
→bounds=BoundingBox(left=-180.0, bottom=90.0, right=-179.1, top=89.1)),
Canvas(geo_transform=(-180, 0.1, 0, 90, 0, -0.1), buf_xsize=10, buf_ysize=10, dims=(
→'y', 'x'), ravel_order='C', zbounds=None, tbounds=None, zsize=None, tsize=None,
→bounds=BoundingBox(left=-180.0, bottom=90.0, right=-179.1, top=89.1)))
```

Here are some notes on the arguments passed to serialize if given:

- y is an ElmStore either 1-D or 2-D (see to\_raster keyword to predict\_many)
- *X* is the X ElmStore that was used for prediction (the *Pipeline* will preserve attrs in X useful for serializing y as in the example above which used the *.canvas* attribute of X)
- tag is a unique tag of sample and *Pipeline* instance

• *elm\_predict\_path* is the root dir for serialization output - ELM\_PREDICT\_PATH from *environment variables*.

#### 12.12 Parallel Prediction

To run predict\_many (or fit\_ensemble or fit\_ea) in parallel using a dask-distributed client or dask ThreadPool client, use elm.config.client\_context as shown here (continuing with the namespace defined by the snippets above)

First make sure you are running a dask-scheduler and dask-worker. Read more here on dask-distributed.

In the example above, client\_context could have been called with no arguments if DASK\_EXECUTOR and DASK\_SCHEDULER environment variables.

With parallel predict\_many, each ensemble member / sample combination is a separate task - there is no parallelism within transformations of the Pipeline.

#### Train / Predict From Yaml Config

- elm yaml Specs
- elm-main Entry Point

# CHAPTER 13

elm yaml Specs

Workflows involving ensemble and evolutionary methods and *predict\_many* can also be specified in a yaml config file for running with the *elm-main* console entry point. The yaml config can refer to functions from elm or user-given packages or modules. Read more the yaml configuration file format here

The repository elm-examples has a number of example yaml configuration files for GeoTiff and HDF4 files as input to K-Means or stochastic gradient descent classifiers.

This page walks through each part of a valid yaml config.

#### 13.1 ensembles

The ensembles section creates named dicts of keyword arguments to *fit\_ensemble*. The example below creates example\_ensemble, an identifier we can use elsewhere in the config. If passing the keyword ensemble\_init\_func in an ensemble here, then it should be given in "package.subpackage.module:callable" notation like a setup.py console entry point, e.g. "my kmeans module:make ensemble".

```
ensembles: {
  example_ensemble: {
    init_ensemble_size: 1,
    saved_ensemble_size: 1,
    ngen: 3,
    partial_fit_batches: 2,
  },
}
```

#### 13.2 data\_sources

The dicts in data\_sources create a named sampler with their keyword arguments.

In the config, args\_list can be a callable. In this case, it is iter\_files\_recursively a function which takes top\_dir and file\_pattern as arguments. The filenames returned by iter\_files\_recursively

will be filtered by example\_meta\_is\_day an example function for detecting whether a satellite data file is night or day based on its metadata. If args\_list is callable, it should take a variable number of keyword arguments (\*\*kwargs).

This examples creates ds\_example which selects from files to get bands 1 through 6, iterating recursively over .hdf files in ELM\_EXAMPLE\_DATA\_PATH from the environment (env:SOMETHING means take SOMETHING from environment variables).

band\_specs in the data source are passed to elm.readers.BandSpec (See also *ElmStore* and *LANDSAT Example*) and determine which bands (subdatasets in this HDF4 case) to include in a sample.

```
data_sources: {
    ds_example: {
        sampler: "elm.sample_util.band_selection:select_from_file",
        band_specs: [{search_key: long_name, search_value: "Band 1 ", name: band_1},
        {search_key: long_name, search_value: "Band 2 ", name: band_2},
        {search_key: long_name, search_value: "Band 3 ", name: band_3},
        {search_key: long_name, search_value: "Band 4 ", name: band_4},
        {search_key: long_name, search_value: "Band 5 ", name: band_5},
        {search_key: long_name, search_value: "Band 6 ", name: band_6},],
        args_list: "elm.readers.local_file_iterators:iter_files_recursively",
        top_dir: "env:ELM_EXAMPLE_DATA_PATH",
        metadata_filter: "elm.sample_util.metadata_selection:example_meta_is_day",
        file_pattern: "\\.hdf",
},
}
```

See also Creating an ElmStore from File

#### 13.3 model\_scoring

Each dict in model\_scoring has a scoring callable and the other keys/values are passed as scoring\_kwargs. These in turn become the scoring and scoring\_kwargs to initialize a Pipeline instance. This example creates a scorer called kmeans\_aic

```
model_scoring: {
   kmeans_aic: {
      scoring: "elm.model_selection.kmeans:kmeans_aic",
      score_weights: [-1],
   }
}
```

#### 13.4 transform

This section allows using transform model, such as IncrementalPCA from sklearn.decomposition. model\_init\_kwargs can include any keyword argument to the model\_init\_class, as well as partial\_fit\_batches (partial\_fit operations on each Pipeline fit or partial\_fit).

```
transform: {
  pca: {
    model_init_class: "sklearn.decomposition:IncrementalPCA",
    model_init_kwargs: {"n_components": 2, partial_fit_batches: 2},
  }
}
```

#### 13.5 sklearn\_preprocessing

This section configures scikit-learn preprocessing classes (sklearn.preprocessing), such as PolynomialFeatures, for use elsewhere in the config. Each key is an identifier and each dictionary contains a method (imported from sklearn.preprocessing) and keyword arguments to that method.

```
sklearn_preprocessing: {
    min_max: {
        method: MinMaxScaler,
        feature_range: [0, 1],
    },
    poly2_interact: {
        method: PolynomialFeatures,
        degree: 2,
        interaction_only: True,
        include_bias: True,
    },
}
```

#### 13.6 train

The train dict configures the final estimator in a Pipeline, in this case MiniBatchKMeans. This example shows how to run that estimator with the example\_ensemble keyword arguments from above, model scoring section from above (kmeans\_aic), passing drop\_n and evolve\_n to the model\_selection callable.

```
train: {
   train_example: {
      model_init_class: "sklearn.cluster:MiniBatchKMeans",
      model_init_kwargs: {
        compute_labels: True
      },
      ensemble: example_ensemble,
      model_scoring: kmeans_aic,
      model_selection: "elm.model_selection.kmeans:kmeans_model_averaging",
      model_selection_kwargs: {
        drop_n: 4,
        evolve_n: 4,
      }
    }
}
```

### 13.7 feature\_selection

Each key in this section is an identifier and the each dict is a feature selector configuration, naming a method to be imported from sklearn.preprocessing and keyword arguments to that method.

```
feature_selection: {
   top_half: {
     method: SelectPercentile,
     percentile: 50,
     score_func: f_classif
```

```
}
```

#### 13.8 run

The run section names fitting and prediction jobs to be done by using identifiers created in the config's dictionaries reviewed above.

#### About the run section:

- It is a list of actions
- Each action in the list is a dict
- Each action should have the key pipeline that is a list of dictionaries specifying steps (analogous to the interactive session *Pipeline*)
- Each action should have a data\_source key pointing to one of the data\_sources named above
- Each action can have predict and/or train key/value with the value being one of the named train dicts above

The example above showed a run configuration with a pipeline of transforms inclusive of flattening rasters, dropping null rows, adding polynomial interaction terms, min-max scaling, and PCA.

# 13.9 Valid steps for run - pipeline

This section shows all of the valid steps that can be a config's run - pipeline lists (items that could have appeared in teh pipeline list in preceding example).

#### flatten

Flattens 2-D each DataArray raster to a column within a single DataArray called flat in an ElmStore.

```
{flatten: True}
```

See also transform-flatten.

See also: :docs:'elm.pipeline.stepspipeline-steps

#### drop\_na\_rows

Drops null rows from an ElmStore or xarray. Dataset with a DataArray called flat (often this step follows {flatten: True} in a ``pipeline).

```
{drop_na_rows: True}
```

See also transform-dropnarows.

#### modify\_sample

Provides a callable and optionally keyword arguments to modify X and optionally y and sample\_weight. See example of interactive use of elm.pipeline.steps.ModifySample here - TODO LINK and the function signature for a modify\_sample callable here - TODO LINK. This example shows how to run normalizer\_func imported from a package and subpackage, passing keyword\_1 and keyword\_2.

See also ModifySample usage in a K-Means LANDSAT example .

#### transpose

Transpose the dimensions of the ElmStore, like this example for converting from ("y", "x") dims to ("x", "y") dims.

```
{transpose: ['x', 'y']}
```

#### sklearn\_preprocessing

If a config has a dict called sklearn\_preprocessing as in the example above, then named preprocessors in that dict can be used in the run - pipeline lists as follows:

```
{sklearn_preprocessing: poly2_interact}
```

where poly2\_interact is a key in sklearn\_preprocessing

See also: elm.pipeline.steps.PolynomialFeatures in elm.pipeline.steps

#### feature\_selection

If a config has a dict called feature\_selection as in the example above, then named feature selectors there can be used in the run - pipeline section like this:

```
{feature_selection: top_half}
```

where top\_half is a named feature selector in feature\_selection.

#### transform

Note the config's transform section configures transform models like PCA but they are not used unless the config's run - pipeline lists have a transform action (dict) in them. Here is an example:

```
{transform: pca}
```

where pca is a key in the config's transform dict.

## elm-main Entry Point

*elm-main* runs the training and prediction steps configured in a yaml file, as described in the *yaml config examples*. If you have not used yaml before, read about yaml here first.

The simple use of *elm-main* is to run one yaml config:

```
elm-main --config elm-examples/configs/kmeans_hdf4.yaml
```

*elm-main* uses the *environment variables described here*, many of which may be overriden by optional arguments to *elm-main* (see below).

The next section goes over all the command line options for elm-main

## 14.1 Config(s) To Run

*elm-main* can run a single yaml config or a directory of yaml config files. To run with a single yaml file, use the —config argument as above, or to run with a directory of config yaml files, use —config—dir

## 14.2 Controlling Train vs. Predict

The following arguments control which parts of the config are being run:

- --train-only: Run only the training actions specified in the run section of config
- --predict-only: Run only the predict actions specified in config

## 14.3 Overriding Arguments to fit\_ensemble

The following arguments, if given, will override similarly named values in the yaml config that are associated with the train section (configuration of a final estimator in an *Pipeline*:

- --partial-fit-batches: Number of partial\_fit batches for final estimator (this does not control partial\_fit batches within a transform step in run pipeline steps)
- --init-ensemble-size: Initial ensemble size (ignored if ensemble\_init\_func is given in config(s))
- --saved-ensemble-size: Final number of trained models to serialize in each train action of the run section

### 14.4 Use Dask Client

To use a dask-distributed or dask ThreadPool client, use the *environment variables described here* - or override them with command line arguments to *elm-main*:

- --dask-executor: One of [DISTRIBUTED SERIAL or THREAD\_POOL]
- --dask-scheduler: Dask-distributed scheduler url, e.g. 10.0.0.10:8786

### 14.5 Directories for Serialization

The following arguments control where trained models and predictions are saved:

- --elm-train-path: Trained Pipeline instances are saved here see also ELM\_TRAIN\_PATH in environment variables.
- --elm-predict-path: Predictions are saved here see also ELM\_PREDICT\_PATH in *environment variables*.

## 14.6 Help for elm-main

Here is the full help for *elm-main*:

```
$ elm-main --help
usage: elm-main [-h] [--config CONFIG | --config-dir CONFIG_DIR]
                [--train-only | --predict-only]
                [--partial-fit-batches PARTIAL_FIT_BATCHES]
                [--init-ensemble-size INIT_ENSEMBLE_SIZE]
                [--saved-ensemble-size SAVED_ENSEMBLE_SIZE] [--ngen NGEN]
                [--dask-threads DASK THREADS]
                [--max-param-retries MAX_PARAM_RETRIES]
                [--dask-executor {DISTRIBUTED, SERIAL, THREAD_POOL}]
                [--dask-scheduler DASK_SCHEDULER]
                [--elm-example-data-path ELM_EXAMPLE_DATA_PATH]
                [--elm-train-path ELM_TRAIN_PATH]
                [--elm-predict-path ELM_PREDICT_PATH]
                [--elm-logging-level {INFO, DEBUG}]
Pipeline classifier / predictor using ensemble and partial_fit methods
optional arguments:
 -h, --help
                        show this help message and exit
 --train-only
                        Run only the training, not prediction, actions
                        specified by config
 --predict-only
                        Run only the prediction, not training, actions
```

(continues on next page)

(continued from previous page)

```
specified by config
                        Output running config as it is parsed
 --echo-config
Inputs:
 Input config file or directory
  --config CONFIG
                      Path to yaml config
 --config-dir CONFIG_DIR
                        Path to a directory of yaml configs
Run:
 Run options
Control:
 Keyword arguments to elm.pipeline.ensemble
 --partial-fit-batches PARTIAL_FIT_BATCHES
                        Partial fit batches (for estimator specified in
                        config's "train"
 --init-ensemble-size INIT_ENSEMBLE_SIZE
                        Initial ensemble size (ignored if using
                        "ensemble_init_func"
 --saved-ensemble-size SAVED_ENSEMBLE_SIZE
                        How many of the "best" models to serialize
 --ngen NGEN
                       Number of ensemble generations, defaulting to ngen
                       from ensemble_kwargs in config
Environment:
 Compute settings (see also help on environment variables)
 --dask-threads DASK_THREADS
                        See also env var DASK_THREADS
  --dask-processes DASK_PROCESSES
                        See also env var DASK_PROCESSES
  --max-param-retries MAX_PARAM_RETRIES
                        See also env var MAX_PARAM_RETRIES
 --dask-executor {DISTRIBUTED, SERIAL, THREAD_POOL}
                        See also DASK_EXECUTOR
 --dask-scheduler DASK_SCHEDULER
                        See also DASK_SCHEDULER
 --elm-example-data-path ELM_EXAMPLE_DATA_PATH
                        See also ELM EXAMPLE DATA PATH
 --elm-train-path ELM_TRAIN_PATH
                        See also ELM_TRAIN_PATH
 --elm-predict-path ELM_PREDICT_PATH
                        See also ELM_PREDICT_PATH
 --elm-logging-level {INFO, DEBUG}
                        See also ELM LOGGING LEVEL
 --elm-configs-path ELM_CONFIGS_PATH
                        See also ELM_CONFIGS_PATH
 --elm-large-test ELM_LARGE_TEST
                        See also ELM_LARGE_TEST
Pipeline classifier / predictor using ensemble and partial_fit methods
optional arguments:
 -h, --help
                        show this help message and exit
 --config CONFIG
                       Path to yaml config
```

(continues on next page)

(continued from previous page)

```
--config-dir CONFIG_DIR
                      Path to a directory of yaml configs
--dask-threads DASK_THREADS
                      See also env var DASK_THREADS
--dask-processes DASK_PROCESSES
                      See also env var DASK_PROCESSES
--max-param-retries MAX_PARAM_RETRIES
                      See also env var MAX_PARAM_RETRIES
--dask-executor {DISTRIBUTED, SERIAL, THREAD_POOL}
                     See also DASK_EXECUTOR
--dask-scheduler DASK_SCHEDULER
                     See also DASK_SCHEDULER
--ladsweb-local-cache LADSWEB_LOCAL_CACHE
                      See also LADSWEB_LOCAL_CACHE
--hashed-args-cache HASHED_ARGS_CACHE
                      See also HASHED_ARGS_CACHE
--elm-example-data-path ELM_EXAMPLE_DATA_PATH
                      See also ELM_EXAMPLE_DATA_PATH
--elm-train-path ELM_TRAIN_PATH
                      See also ELM_TRAIN_PATH
--elm-transform-path ELM_TRANSFORM_PATH
                      See also ELM_TRANSFORM_PATH
--elm-predict-path ELM_PREDICT_PATH
                      See also ELM_PREDICT_PATH
--elm-logging-level {INFO,DEBUG}
                      See also ELM_LOGGING_LEVEL
--elm-configs-path ELM_CONFIGS_PATH
                      See also ELM_CONFIGS_PATH
--echo-config
                      Output running config as it is parsed
```

#### **Help & Reference**

- API
- Environment Variables
- py.test Unit Tests
- · contributing
- Release Procedure

API

The API help information in this page is autogenerated from comments in the source.

The packages include:

- elm.readers, a collection of tools for reading HDF4, HDF5, NetCDF and GeoTiff files and directories of files
- *elm.pipeline*, the public interface for ensemble learning models (*elm*) and its *Pipeline* class for preprocessing transform steps before fitting in ensemble or in an evolutionary algorithm
- elm.model\_selection, tools for scoring models, Pareto sorting models, and selecting the best ensemble members
- elm.sample\_util, modules of helper functions to define classes / functions for elm.pipeline.steps (the possible steps in a Pipeline)
- 15.1 elm.readers
- 15.2 elm.pipeline
- 15.3 elm.model\_selection
- 15.4 elm.sample\_util

### 15.4.1 elm.sample\_util.step\_mixin

```
class elm.sample_util.step_mixin.StepMixin(*args, **kwargs)
    Base class for any step in an elm.pipeline.Pipeline
fit_transform(X, y=None, sample_weight=None, **kwargs)
```

get\_params (\*\*kwargs)

76 Chapter 15. API

## **Environment Variables**

The following are environment variables control elm-main and are also inputs to other elm functions like elm. config.client\_context (a dask client context):

- DASK\_EXECUTOR: Dask executor to use. Choices [DISTRIBUTED, SERIAL, THREAD\_POOL] (default: SERIAL)
- DASK\_SCHEDULER: Dask scheduler URL, such as 10.0.0.10:8786, if using DASK\_EXECUTOR=DISTRIBUTED
- DASK\_THREADS: Number of threads if using DASK\_EXECUTOR==THREAD\_POOL
- ELM\_EXAMPLE\_DATA\_PATH: Path to local clone of http://github.com/ContinuumIO/elm-examples (used for py.test)
- ELM\_LOGGING\_LEVEL: Either INFO (default) or DEBUG
- ELM\_PREDICT\_PATH: Base path for saving prediction output
- ELM\_TRAIN\_PATH: Base path for saving trained ensembles
- MAX\_PARAM\_RETRIES: How many times to retry in genetic algorithm when parameters are repeatedly infeasible

Testing elm

py.test Unit Tests

These testing instructions assume you have cloned the elm repository locally and installed from source.

*Note:* Many tests are skipped if you have not defined the environment variable ELM\_EXAMPLE\_DATA\_PATH (referring to your local clone of elm-examples)

Run the faster running tests:

```
py.test -m "not slow"
```

#### Running all tests:

py.test

or get the verbose test output

py.test -v

and cut and paste a test mark to run a specific test:

```
py.test -k test_bad_train_config
```

When running py.test the environment variables related to dask determine whether dask-distributed or thread pool client or serial evaluation is used (See also dask-distributed).

## **Longer Running Tests**

The elm-run-all-tests console entry point can automate running of some or all python scripts and yaml elm-main config files in elm-examples and/or the py.test unit tests.

Here is an example that is run from inside the cloned elm repository with elm-examples cloned in the current directory (see the first two arguments: ./ - cloned elm repo and ./elm-examples - the location of cloned elm-examples)

```
ELM_LOGGING_LEVEL=DEBUG elm-run-all-tests ./ elm-examples/ --skip-pytest --skip-

--scripts --dask-clients SERIAL DISTRIBUTED --dask-scheduler 10.0.0.10:8786
```

Above the arguments <code>--skip-scripts</code> and <code>skip-pytest</code> refer to skipping the scripts in <code>elm-examples</code> and <code>py.test``s in ``elm</code>, respectively, so the command above will run the all configs in <code>elm-examples/configs</code> once for serial evaluation and once with dask-distributed.

Here is the full help on elm-run-all-tests entry point:

```
$ elm-run-all-tests --help
usage: elm-run-all-tests [-h] [--pytest-mark PYTEST_MARK]
                          [--dask-clients {ALL, SERIAL, DISTRIBUTED, THREAD_POOL} [{ALL,
→SERIAL, DISTRIBUTED, THREAD_POOL} ...]
                          [--dask-scheduler DASK_SCHEDULER] [--skip-pytest]
                          [--skip-scripts] [--skip-configs]
                          [--add-large-test-settings]
                          [--glob-pattern GLOB_PATTERN]
                         [--remote-git-branch REMOTE_GIT_BRANCH]
                         repo_dir elm_examples_path
Run longer-running tests of elm
positional arguments:
  repo_dir
                        Directory that is the top dir of cloned elm repo
  elm_examples_path
                        Path to a directory which contains subdirectories
                        "scripts", "scripts", and "example_data" with yaml-
                        configs, python-scripts, and example data,
```

(continues on next page)

(continued from previous page)

```
respectively
optional arguments:
 -h, --help
                       show this help message and exit
  --pytest-mark PYTEST_MARK
                       Mark to pass to py.test -m (marker of unit tests)
 --dask-clients {ALL, SERIAL, DISTRIBUTED, THREAD_POOL} [{ALL, SERIAL, DISTRIBUTED, THREAD_
→POOL} ...]
                       Dask client(s) to test: ['ALL', 'SERIAL',
                       'DISTRIBUTED', 'THREAD_POOL']
 --dask-scheduler DASK_SCHEDULER
                       Dask scheduler URL
 --skip-pytest
                      Do not run py.test (default is run py.test as well as
                       configs)
 --skip-scripts
                      Do not run scripts from elm-examples
 --skip-configs Do not run configs from elm-examples
 --add-large-test-settings
                       Adjust configs for larger ensembles / param_grids
 --glob-pattern GLOB_PATTERN
                       Glob within repo_dir
 --remote-git-branch REMOTE_GIT_BRANCH
                       Run on a remote git branch
```

### Release Procedure

- Ensure all tests pass.
- Tag commit and push to github

```
git tag -a x.x.x -m 'Version x.x.x'
git push upstream master --tags
```

• Build conda packages

Define platform/setup specific environment variables (fill in with your specifics)

```
# Location of your conda install. For me it's `~/anaconda/`
CONDA_DIR=~/anaconda/

# Platform code. For me it's `osx-64`
PLATFORM=osx-64

# Version number of elm being released (e.g. 0.2.0)
VERSION=0.2.0
```

```
# requires conda-build (conda install conda-build)
conda build conda.recipe/ --python 3.5 --no-anaconda-upload -c conda-forge
```

Next, cd into the folder where the builds end up.

```
cd $CONDA_DIR/conda-bld/$PLATFORM
```

Use conda convert to convert over the missing platforms (skipping the one for the platform you're currently on):

```
conda convert --platform osx-64 elm-$VERSION*.tar.bz2 -o ../
conda convert --platform linux-64 elm-$VERSION*.tar.bz2 -o ../
conda convert --platform linux-32 elm-$VERSION*.tar.bz2 -o ../
conda convert --platform win-64 elm-$VERSION*.tar.bz2 -o ../
conda convert --platform win-32 elm-$VERSION*.tar.bz2 -o ../
```

Use anaconda upload to upload the build to the elm channel. This requires you to be setup on *anaconda.org*, and have the proper credentials to push to the elm channel.

```
# requires anaconda-client (conda install anaconda-client)
anaconda login
anaconda upload $CONDA_DIR/conda-bld/*/elm-$VERSION*.tar.bz2 -u elm
```

- Repeat conda build and anaconda upload steps above for --python 3.4 as well
- Write the release notes:
- 1. Run git log to get a listing of all the changes
- 2. Remove any covered in the previous release
- 3. Summarize the rest to focus on user-visible changes and major new features
- 4. Paste the notes into github, under n releases, then Tags, then Edit release notes.

# Python Module Index

## е

elm.sample\_util.step\_mixin,75

86 Python Module Index

## Index

```
E
elm.sample_util.step_mixin (module), 75

F
fit_transform() (elm.sample_util.step_mixin.StepMixin method), 75

G
get_params() (elm.sample_util.step_mixin.StepMixin method), 75

S
StepMixin (class in elm.sample_util.step_mixin), 75
```